# **SIEMENS**<br>SIEMENS

Siemens Aktiengesellschaft, issued by Communications, Haidenauplatz 1 D-81667 Munich

© Siemens AG 2005 All rights reserved. Subject to availability. Rights of modification reserved.

Siemens Aktiengesellschaft www.siemens.com/cl75

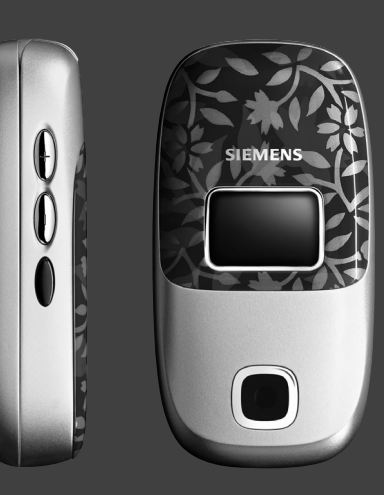

## Designed for life

## **CL75**

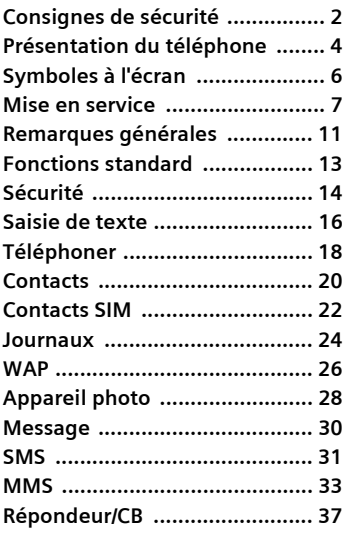

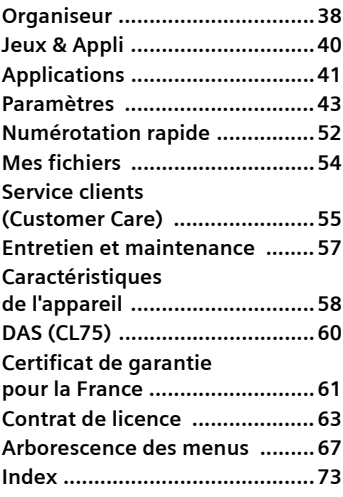

# <span id="page-2-0"></span>**Consignes de sécurité**

#### **Informations à l'attention des parents**

Lisez attentivement le mode d'emploi et les consignes de sécurité avant toute utilisation ! Expliquez aux enfants leur contenu et les dangers que présente l'utilisation du téléphone.

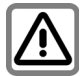

Respectez les directives légales et les restrictions locales pour l'utilisation du téléphone. Celles-ci peuvent par ex. s'appliquer dans les avions, les stations service, les hôpitaux ou en conduisant.

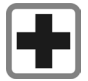

Les téléphones portables peuvent interférer avec le fonctionnement d'appareils médicaux tels que des prothèses auditives ou stimulateurs cardiaques. Laissez une distance d'au moins 20 cm entre le téléphone et le stimulateur. Portez l'appareil à l'oreille la plus éloignée du stimulateur cardiaque. Pour plus d'informations, contactez votre médecin.

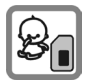

Les petites pièces telles que la carte SIM, la languette de verrouillage, la bague et le capot de la lentille sont amovibles et risquent d'être ingérés par les enfants en bas âge. Conservez le téléphone hors de portée des enfants.

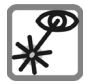

N'utilisez pas de loupe pour regarder l'interface infrarouge activée [produit LED de classe 1 (classification conformément à CEI 60825-1)].

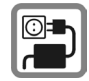

Ne dépassez pas la tension secteur indiquée sur l'alimentation. Vous risqueriez de détruire le chargeur.

Le bloc secteur doit être branché sur une prise facilement accessible pour le chargement de la batterie. Après chargement de la batterie, le seul moyen de désactiver le chargeur consiste à le débrancher.

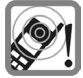

Les sonneries [\(p. 44\),](#page-44-0) les tona-lités de service [\(p. 48\)](#page-48-0) et la communication en mode mains-libres sont diffusées par le haut-parleur. Ne portez pas l'appareil à l'oreille lorsqu'il sonne ou si vous avez activé la fonction mains-libres [\(p. 18\)](#page-18-1). Cela pourrait provoquer d'importants troubles auditifs.

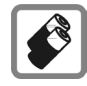

N'utilisez que des batteries (100 % sans mercure) et des chargeurs Siemens d'origine. Le non-respect de cette recommandation peut engendrer des risques importants pour la santé et l'appareil. La batterie pourrait, par exemple, exploser.

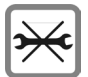

Le téléphone ne doit pas être démonté. Seule la batterie (100 % sans mercure) ou la carte SIM peut être remplacée. N'ouvrir la batterie sous aucun prétexte. Toutes les autres modifications de cet appareil sont totalement interdites et annulent la garantie.

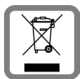

Mettez au rebut les batteries et téléphones conformément aux dispositions légales (contactez votre revendeur).

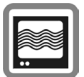

Le téléphone peut être source d'interférences à proximité de téléviseurs, radios et PC.

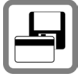

Ne placez pas le téléphone près de sources porteuses de données électromagnétiques. telles que les cartes de crédit et les disquettes. Cela pourrait provoquer la perte d'informations y étant stockées.

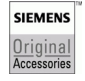

N'utilisez que des accessoires d'origine Siemens. Vous éviterez ainsi tout risque de dommage matériel ou de blessure et serez certain de respecter tous les règlements en vigueur.

Une utilisation incorrecte entraîne l'annulation de la garantie ! Des consignes de sécurité sont également valables pour les accessoires Siemens d'origine.

## <span id="page-4-0"></span>**Présentation du téléphone**

- 1 **Haut-parleur**
- 2 **Ecran principal**

Affiche l'heure, la date, l'opérateur, les fonctions disponibles et les symboles de batterie et de réception.

3 **Touche programmable droite/gauche** Sélectionner les fonctions disponibles sur la ligne inférieure de l'écran.

- 4 **Touche Marche/Arrêt/Fin**
	- Allumé/éteint : appuyer de manière **prolongée** pour allumer/éteindre le téléphone.
	- Pendant une communication ou dans une application : appuyer **brièvement** pour revenir au niveau précédent. Appuyer de manière **prolongée** pour revenir en mode veille.
	- En mode veille : appuyer de manière **prolongée** pour éteindre le téléphone.

#### 5 **Touche de navigation**

C Pousser la touche de navigation pour lancer une application ou une fonction.

#### **En mode veille :**

- **CAD** Ouvrir le menu principal.
- Ouvrir le raccourci.
- Ouvrir Contacts

#### **Dans les listes, messages et menus :**

 $\hat{I}(\hat{C})$  Faire défiler vers le haut et le bas. **Pendant un appel :**

- Régler le volume.
	- Ouvrir le menu
- 6 **Touche supplémentaire d'accès au WAP**

(si nécessaire et aucun autre réglage par défaut n'est effectué).

7 **Touches numérotées**

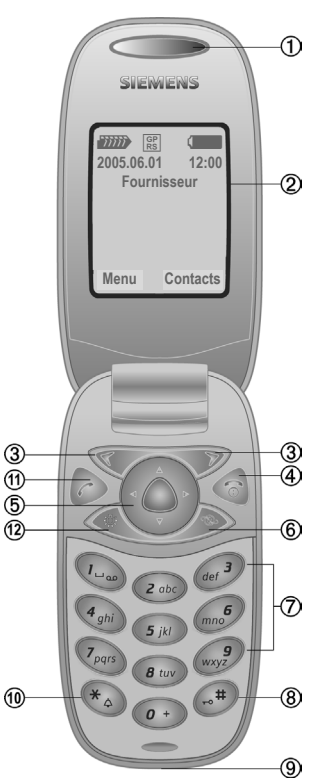

8 **Verrouillage du clavier**

Appuyer de manière **prolongée** en mode veille : activer/désactiver le verrouillage clavier.

9 **Prise**

Pour chargeur, kit piéton, flash, etc.

#### : **Sonnerie**

- Appuyer de manière **prolongée** en mode veille : activer/désactiver les sonneries (sauf réveil).
- Appuyer de manière **prolongée** en cas d'appel entrant : désactiver la sonnerie uniquement pour cet appel.
- ! **Touche Communication**

Composer le numéro affiché/marqué ou sélectionner le nom affiché, prendre des appels. Afficher les derniers appels composés en mode veille.

#### " **Touche d'écran**

Appuyer pour éteindre/allumer l'écran et pour l'utiliser comme miroir.

#### **Remarque**

Le clavier est actif même lorsque l'écran est éteint.

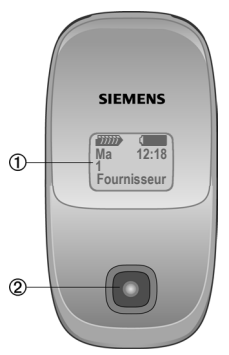

#### 1 **Second écran**

Affiche l'heure, la date, l'opérateur et les icônes de batterie et de réception.

- 2 **Objectif d'appareil photo**
- 3 **Haut-parleur**
- 4 **Baie de la batterie**
- 5 **Touches de volume** Naviguer vers le haut/bas.
- 6 **Interface infrarouge (IrDA)**
- 7 **Bouton d'appareil photo** Appuyer pour prendre un autoportrait

(voir [page 28\)](#page-28-1) via le mini-écran.

8 **Mode mains-libres**

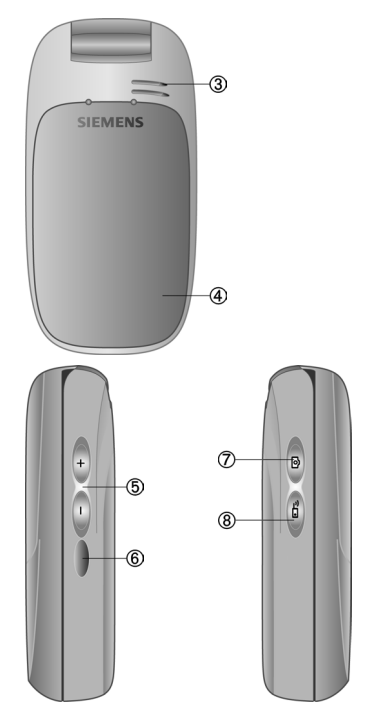

# <span id="page-6-0"></span>**Symboles à l'écran**

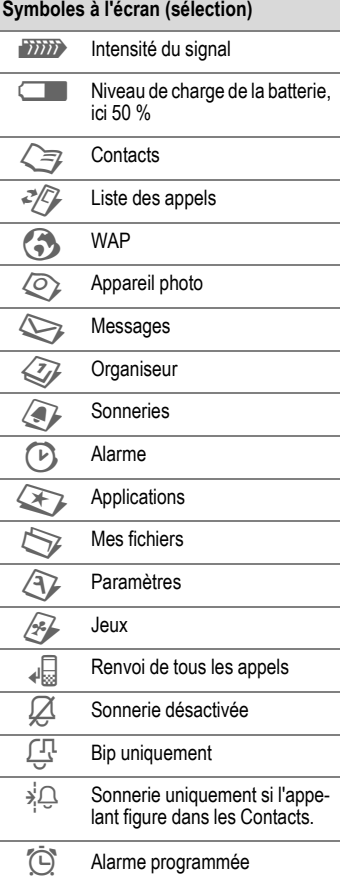

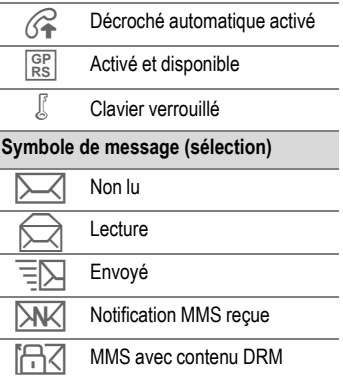

# <span id="page-7-0"></span>**Mise en service**

## **Insertion de la carte SIM/batterie**

Votre opérateur vous remet une carte SIM contenant toutes les données importantes de votre abonnement. Si la carte SIM a été livrée sur un support en forme de carte bancaire, la détacher du support et l'ébarber si nécessaire.

#### **Informations supplémentaires**

Eteindre le téléphone avant de retirer la batterie !

Seules les cartes SIM 3 V sont prises en charge. Les anciennes cartes SIM ne conviennent pas. Dans ce cas, contacter l'opérateur.

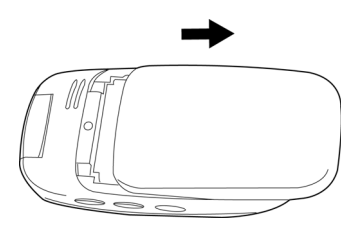

Faire glisser vers l'arrière pour ouvrir le couvercle de la batterie. Pousser la batterie vers la charnière et la lever.

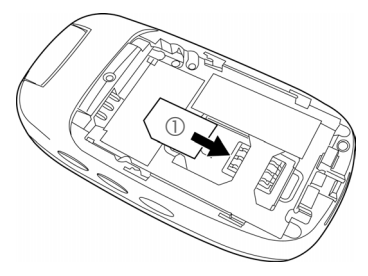

Noter l'orientation de la carte SIM 1.

- Insérer la carte SIM dans l'emplacement avec les contacts **vers le bas** (vérifier le bon positionnement du coin biseauté).
- Replacer la batterie dans le téléphone 2 et appuyer vers le bas jusqu'à ce qu'elle se mette en  $plane  $③$ .$

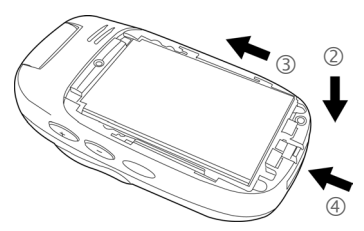

• Pour installer un cordon : faites passer la boucle d'attache sur le crochet situé en dessous de la batterie 4. Fermez le couvercle de la batterie pour fixer le cordon [\(voir](#page-8-0)  [page 8\).](#page-8-0)

<span id="page-8-0"></span>• Poser le couvercle et le pousser vers l'avant jusqu'à ce qu'il se mette en place.

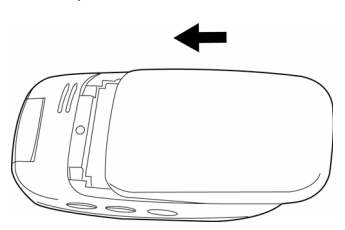

### **Chargement de la batterie**

#### **Chargement de la batterie**

La batterie neuve n'est pas complètement chargée à l'achat. Brancher le câble du chargeur sur le téléphone (en bas), puis le bloc secteur dans la prise secteur et charger pendant au moins **trois heures** sans tenir compte du témoin de charge lors de la première charge.

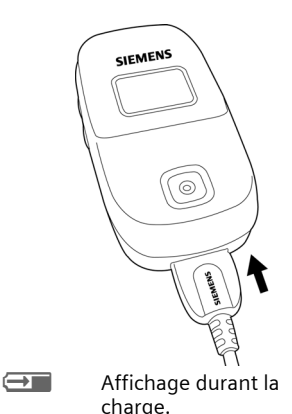

### **Durée de la charge**

Une batterie vide est entièrement chargée au bout de 2 heures environ. La charge est uniquement possible dans une plage de température de +5 °C à +45 °C. En cas de différence de 5 °C par rapport à cette plage, le symbole de charge clignote en signe d'avertissement. Ne pas dépasser la tension de secteur indiquée sur le bloc secteur.

#### **Autonomie**

Les autonomies dépendent des conditions d'utilisation. Des températures extrêmes réduisent l'autonomie en veille du téléphone. Eviter dès lors de laisser le téléphone au soleil ou sur un radiateur.

Durée d'appel : 180 minutes maximum Autonomie en veille : 220 heures maximum

### **Symbole de charge invisible**

Si la batterie est complètement déchargée, le symbole de charge ne s'affiche pas dès le branchement du bloc secteur. Il apparaîtra dans les deux heures qui suivent. Dans ce cas, la batterie est complètement chargée après 3 ou 4 heures.

**Utiliser exclusivement le chargeur livré avec le téléphone !**

#### **Affichage en cours de fonctionnement**

Affichage du niveau de charge en cours de fonctionnement (vide – plein) :

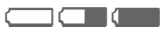

Un bip signale que la batterie est presque vide. Le niveau de charge de la batterie ne s'affiche avec précision qu'après une procédure de charge/décharge ininterrompue.

#### **Ne retirer la batterie qu'une fois le chargement du téléphone terminé.**

#### **Informations supplémentaires**

Le chargeur chauffe en cas d'utilisation prolongée. Ce phénomène est normal et sans danger.

Si la batterie est retirée durant plus de 30 secondes environ, l'horloge sera réinitialisée.

## **Mise en marche/Arrêt**

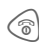

**Appuyer de manière prolongée** sur la touche Marche/Arrêt/Fin pour mettre en marche le téléphone.

## **Saisie du code PIN**

La carte SIM peut être protégée par un code PIN de 4 à 8 chiffres.

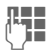

**JESEN** Saisir le code PIN à l'aide<br>L'I<sup>N</sup> des touches numériques. Afin que personne ne puisse lire votre code PIN, **\*\*\*\*** s'affiche à la place du code. Corriger avec **§Effacer§**.

**OK** Valider. La connexion au réseau prend quelques secondes.

#### **Informations supplémentaires**

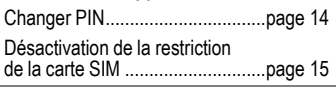

## **Numéro d'urgence (SOS)**

#### **A n'utiliser qu'en cas d'urgence !**

En appuyant sur la touche programmable **§SOS§**, vous pouvez effectuer un appel d'urgence sur un réseau quelconque sans carte SIM et **sans** entrer de code PIN (pas disponible dans tous les pays).

## **Première mise en marche**

### **Heure et date**

Lors de la première utilisation du téléphone, réglez l'horloge afin qu'elle affiche l'heure correcte. Vous n'aurez ensuite plus à effectuer ce réglage.

- **Editer** Appuyer sur cette touche pour commencer à régler la date et/ou l'heure.
- **§Modifier§** Appuyer sur cette touche pour sélectionner la date sur un calendrier.
- 

**JLHEREES Entrer d'abord la date<br>L'HEREES (jour/mois/année) puis** l'heure (sur 24 heures avec les secondes).

**§Enregist.§** Appuyer sur cette touche pour confirmer le réglage.

### **Fuseau**

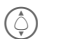

Sélectionner le fuseau horaire.

**§Options§** Sélectionner le fuseau horaire souhaité. Ou choisissez d'activer/désactiver **Heure automatique**.

### **Copie d'adresses SIM**

Lors de la première insertion de votre carte SIM, ses entrées peuvent être copiées dans la mémoire de votre téléphone. Ne pas **interrompre cette procédure**. Pendant ce temps, **ne pas prendre d'appels**. Suivre les instructions à l'écran.

Vous pouvez également copier ultérieurement les données de la carte SIM (voir [page 23\)](#page-23-0).

# <span id="page-11-0"></span>**Remarques générales**

## **Mode veille**

Lorsque le téléphone affiche le nom de votre opérateur, il est en **mode veille** et **prêt à fonctionner**.

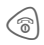

**Appuyer** pour revenir en mode veille quelle que soit la situation.

## **Intensité du signal**

- *TIII***I** Signal puissant reçu.<br>**ZIIII** Signal faible La quali
- Signal faible. La qualité du signal pour émettre et recevoir un appel est mauvaise. Cela peut entraîner une interruption de la connexion.

## <span id="page-11-1"></span>**Digital Rights Mgmt. (DRM)**

Votre appareil est équipé du système Digital Rights Management. L'utilisation d'images, de sons ou d'applications téléchargés peut être limitée par leur fournisseur : protection contre l'écriture, période d'utilisation limitée, nombre d'utilisations possibles, etc.

## **Menu principal**

Le menu principal est représenté de manière graphique par des symboles :

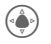

- Appeler le menu principal depuis l'état de veille.
- Sélectionner les applications.
	-

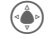

Lancer une application.

### **Options du menu principal**

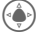

C Ouvrir le menu.

Selon la situation, différentes fonctions sont disponibles :

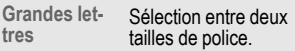

## **Mode d'emploi**

### **Commandes de menu**

Dans ce manuel, toutes les étapes sont représentées simplement et sous forme graphique comme suit :

 $\left(\begin{smallmatrix}\bullet\\ \bullet\end{smallmatrix}\right) \rightarrow \left(\begin{smallmatrix}\bullet\\ \bullet\end{smallmatrix}\right) \rightarrow \bigotimes$ 

Ceci comprend les étapes suivantes :

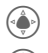

 $\left(\begin{smallmatrix}\hat{\bullet} \end{smallmatrix}\right)$  Ouvrir le menu principal.

ou  $\odot$  Naviguer vers le haut/bas ou à droite/gauche jusqu'à l'élément souhaité.

- 
- **§Modifier§** Confirmer votre choix (en appuyant sur la touche programmable de droite ou de gauche).

### **Sélection abrégée de menu**

Tous les menus sont numérotés. Ceci permet de sélectionner directement une fonction en entrant son numéro. Par ex. pour écrire des SMS (du mode veille) :

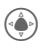

Appuyer pour afficher le menu principal.

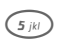

 $\widehat{\mathfrak{s}_{ik}}$  Appuyer sur cette touche pour **Messages**.

### **Symboles**

Les symboles suivants sont utilisés pour illustrer les commandes :

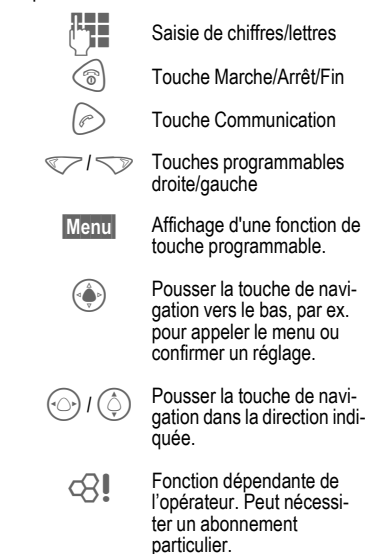

# <span id="page-13-0"></span>**Fonctions standard**

## **Menus d'options**

Récapitulatif des fonctions communes aux menus d'options.

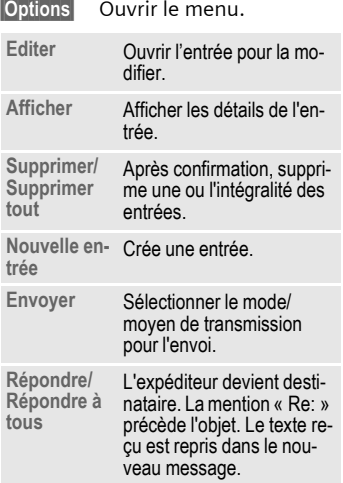

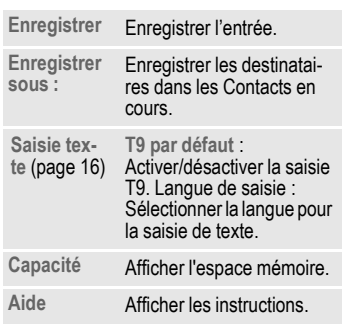

## **Mode de sélection**

Sélectionner une ou plusieurs entrées pour exécuter ensuite une fonction.

**§Options§** Ouvrir le menu.

**Sélectionner**

Activer le mode.

#### **§Sélectionner§**

Sélectionner une entrée non marquée.

#### **§Désélectionner§**

Supprimer le marquage d'une entrée sélectionnée.

Autres fonctions de marquage :

**Sélect. tout** Sélectionner toutes les entrées.

# <span id="page-14-0"></span>**Sécurité**

Cette section explique comment protéger votre téléphone contre les utilisations abusives.

**Conservez ces codes confidentiels en lieu sûr mais veillez à pouvoir les retrouver en cas de besoin !**

## **Codes**

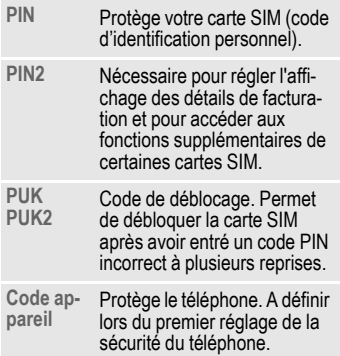

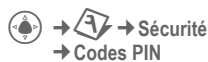

¢Sélectionner la fonction.

### **Utilisation PIN**

Le code PIN est normalement demandé lors de la mise en marche du téléphone. Vous pouvez désactiver ce contrôle, au risque toutefois d'une utilisation abusive de votre téléphone. Certains opérateurs n'autorisent pas la désactivation.

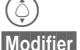

 $\left(\frac{\hat{C}}{C}\right)$  Accéder à Utilisation PIN.<br>Modifier Sélectionner pour chan-

Sélectionner pour changer Utilisation PIN.

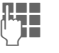

J Entrer le code PIN.

**§Modifier§** Valider l'entrée.

*OK* Appuyer pour enregistrer l'entrée.

### <span id="page-14-1"></span>**Changer PIN**

Vous pouvez remplacer le code PIN par un numéro de votre choix (de 4 à 8 chiffres) plus facile à mémoriser.

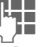

J Saisir le code PIN **actuel**.

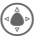

Confirmer.

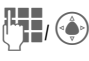

Entrer le **nouveau** code PIN.

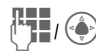

Entrer une nouvelle fois le **nouveau** code PIN.

 $\left(\begin{matrix} \bullet \\ \bullet \end{matrix}\right) \rightarrow \left(\begin{matrix} \bullet \\ \bullet \end{matrix}\right) \rightarrow$  Sécurité  $\rightarrow$  **Codes PIN** ¢Sélectionner la fonction.

### **Modifier code PIN2**

(affichage uniquement si le code PIN2 est disponible)

Procéder comme dans la section **Modifier code PIN**.

### **Changer le code appareil**

C'est à vous de définir le code appareil (4 à 8 chiffres) lorsque vous appelez pour la première fois une fonction protégée par ce code (voir [page 14](#page-14-0) ). Il est alors valable pour toutes les fonctions correspondantes.

Si, au bout de trois essais, vous ne parvenez pas à saisir le code PIN correct, l'accès au code appareil et à toutes les fonctions qui l'utilisent est bloqué. Dans ce cas, contacter le Service Clients Siemens [\(page 55\)](#page-55-1).

## <span id="page-15-0"></span>**Désactivation du blocage de la carte SIM**

Après trois saisies erronées du code PIN, la carte SIM est bloquée. Entrer le code PUK (MASTER PIN) fourni avec la carte SIM par votre opérateur, conformément aux instructions.

En cas d'oubli du PUK (MASTER PIN), contacter votre opérateur.

## **Sécurité de mise en marche**

Même lorsque l'utilisation du code PIN est désactivée, une validation est demandée pour mettre le téléphone en marche.

Cela évite de mettre le téléphone en marche par inadvertance, par ex. lorsque vous le transportez dans un sac ou voyagez en avion.

 $\textcircled{a}$  Appuyer et maintenir la touche **enfoncée**.

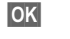

**<b>8 Appuyer sur OK**. Le téléphone se met en marche.

**§Annuler§** Appuyer sur **§Annuler§** ou ne rien faire. La mise en marche est interrompue.

Verrouiller ou déverrouiller le clavier en mode veille. Pour cela :

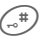

(#) Appuyer de manière **prolongée**.

# <span id="page-16-2"></span><span id="page-16-0"></span>**Saisie de texte**

## **Saisie de texte sans T9**

Appuyer plusieurs fois sur une touche numérotée jusqu'à ce que la lettre désirée s'affiche.

Exemple :

2 Appuyer une fois **brièvement** pour insérer la lettre **a**, deux fois pour la lettre **b**, etc.

- **§Effacer§** Appuyer **brièvement** pour effacer la lettre placée devant le curseur, appuyer de manière **prolongée** pour effacer le mot entier.
	- $\odot$  Déplacer le curseur (avant/arrière).

# Appuyer **brièvement** : basculer entre **abc**, **Abc**, **T9abc**, **T9Abc**, **T9ABC**, **123**.

> Appuyer de manière **prolongée** : toutes les variantes de saisie s'affichent.

\* Appuyer **brièvement** : les caractères spéciaux s'affichent.

> Appuyer de manière **prolongée** : ouvrir le menu d'édition.

0 Appuyer **une/plusieurs fois** :

**. , ? ! ' " 0 + - ( ) @ / : \_**

Appuyer de manière **prolongée** : pour écrire **0**.

 $\widehat{I_{\omega}}$  Insère un espace. Appuyer **deux fois** = retour à la ligne.

### **Caractères spéciaux**

\* Appuyer **brièvement**.

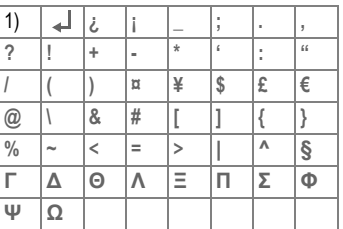

#### 1) Espace

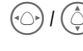

Sélectionner les caractères souhaités.

 $\bigotimes$ Sélectionner le caractè-

re/Effacer le caractère.

### **Menu Options**

**Envoyer**, **Enregistrer**, **Format**, **Image & sons**, **Insérer**, **Effacer texte**, **Envoyer par…**

## <span id="page-16-1"></span>**Saisie de texte avec T9**

« T9 » déduit la valeur correcte en comparant une succession de lettres.

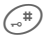

 $\mathcal{L}^{(n)}$  Activer ou désactiver le mode de saisie de texte, par ex. T9.

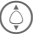

 $\hat{Q}$ ) Sélectionner le mode souhaité, par ex. **T9abc**. Sélectionner.

#### **Sélection de la langue de saisie du texte**

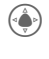

**⊕ → ① → Réglage tél.** ¢**Langues** ¢**Saisie T9**  ¢langue d'affichage.

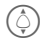

 $\textcircled{c})$  Sélectionner la langue souhaitée. Sélectionner.

### **Rédaction de texte avec T9**

#### **Il est préférable de finir un mot sans regarder l'écran.**

Il suffit d'appuyer **une seule fois** sur les touches correspondant aux lettres choisies.

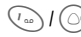

 $\{\mathbb{D}\}\left(\mathbb{O}\right)$  Un espace ou un déplacement vers la droite termine le mot.

Ne pas utiliser de caractères spéciaux tels que « ô ». Utiliser plutôt le caractère normal correspondant, par ex. « o » ; T9 se charge du reste.

### **Propositions T9**

Lorsque le dictionnaire comprend plusieurs possibilités pour un mot, la plus fréquente est affichée en premier.

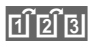

**Appuyer sur cette touche.** Si le mot n'est pas le mot souhaité, appuyer de nou-

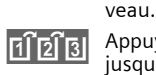

Appuyer sur cette touche jusqu'à ce que le mot correct s'affiche.

Pour ajouter un nouveau mot au dictionnaire :

**§Epeler§** Sélectionner et entrer le mot sans T9, puis appuyer sur **§Enregist.§** .

### **Correction d'un mot**

Mots écrits **avec** T9 :

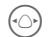

Se déplacer de mot en mot vers la droite/gauche jusqu'à ce que le mot désiré s'affiche en **vidéo inverse**.

 $\overline{\mathtt{B}}\widetilde{\mathtt{B}}$ 

Faire défiler les propositions T9.

**Effacer** Efface le caractère à gauche du curseur **et** affiche un nouveau mot possible.

#### **Informations supplémentaires**

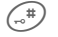

# Appuyer **brièvement :** basculer entre **abc**, **Abc**, **T9abc**, **T9Abc**, **T9ABC**, **ABC**, **123**.

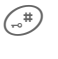

# Appuyer de manière **prolongée** : tous les modes de saisie s'affichent.

T9 ®Text Input est protégé par au moins un des brevets suivants : Etats-Unis - brevets n° 5,818,437, 5,953,541, 5,187,480, 5,945,928 et 6,011,554; Royaume-Uni - brevet n° 2238414B ; Hong Kong - brevet standard n° HK0940329 ; République de Singapour - brevet n° 51383; brevet européen n° 0 842 463 (96927260.8) DE/DK, FI, FR, IT, NL, PT, ES, SE, GB ; des brevets supplémentaires sont en cours d'homologation dans le monde entier.

## **Module texte**

 $\rightarrow \bigotimes \rightarrow$  Module texte

Le téléphone permet d'enregistrer des modules de texte qui pourront compléter vos messages (SMS, MMS).

# <span id="page-18-0"></span>**Téléphoner**

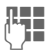

**JL S**aisir le numéro d'appel<br>( (toujours avec un préfixe régional ou international).

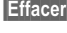

**§Effacer§** Un appui **bref** efface le dernier chiffre, un appui **prolongé** efface tout le numéro.

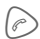

 $\langle e \rangle$  Composer le numéro.

### **Fin d'une communication**

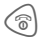

**B** Appuyer **brièvement** sur la touche Fin.

**Ou**

Fermer le clapet.

### **Réglage du volume**

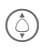

Pendant l'appel, appuyer en haut ou en bas pour réguler le volume. Vous pouvez également appuyer sur la touche de volume située sur le côté droit de votre téléphone.

## **Rappel**

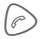

Appuyer **deux fois** pour rappeler le **dernier** numéro composé :

Affichage de la liste de rappel :

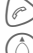

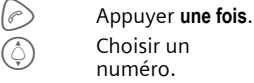

Appuyer pour rappeler.

## **Prise d'appel**

Avec le clapet ouvert :

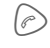

Appuyer pour recevoir un appel.

Avec le clapet fermé : ouvrir le téléphone pour répondre à un appel.

## **Refus d'un appel**

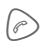

Appuyer pour refuser un appel.

#### **Informations supplémentaires**

Prenez l'appel avant d'approcher le téléphone de votre oreille afin d'éviter tout trouble auditif dû aux sonneries !

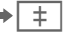

Ð Enregistrer le numéro affiché dans les Contacts.

**Mains-li.** Restitution du son sur le hautparleur (mains-libres).

> Toujours désactiver le mode « mains-libres » avant de porter le téléphone à l'oreille. Sinon, risque de troubles auditifs !

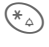

\* Appuyer de manière **prolongée** pour couper le micro.

#### <span id="page-18-1"></span>**Préfixes internationaux**

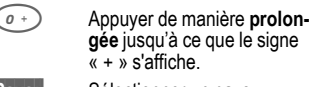

**Pays:** Sélectionner un pays.

### **Options de communication**

**§Options§** Voir les fonctions uniquement disponibles **pendant** la communication.

## **Permutation entre 2 appels**

d

#### **Etablissement d'une deuxième communication**

#### **§En attente§**

Mettre en attente la conversation en cours puis composer le nouveau numéro.

**§Basculer§** Aller et venir entre les appels.

### **Appel pendant une communication**

Vous entendez un « signal d'appel » et pouvez à présent :

• **Prendre le nouvel appel en plus du premier**

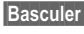

**§Basculer§** Prendre l'appel et mettre le premier en attente.

• **Refuser le nouvel appel**

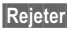

**§Rejeter§** Refuser l'appel. • **Terminer l'appel en cours, prendre le nouvel appel**

 $\textcircled{\tiny \textcircled{\tiny \textcircled{\tiny \textcirc}}}$  Terminer une communication.

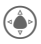

Accepter un nouvel appel.

### **Terminer l'appel/les appels**

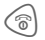

 $\circledR$  Appuyer sur la touche Fin.

## **Conférence**

d

Vous pouvez appeler successivement jusqu'à 5 participants. Une fois une communication établie :

#### **§En attente§**

Sélectionner pour mettre en attente l'appel en cours.

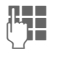

**Henry Composer à présent un<br>(Thim de nouveau numéro. Une** fois la nouvelle communication établie …

**§Options§** … ouvrir le menu et sélectionner **Conférence**. Répéter cette procédure jusqu'à ce que tous les participants soient en ligne.

### **Fin**

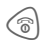

 $\textcircled{\tiny{\textcircled{\tiny{F}}}}$  La touche Fin met simultanément fin à **toutes** les communications de la conférence.

## **Séquences de tonalités (DTMF)**

Ouvrir l'annuaire pour sélectionner un numéro à envoyer en tant que code DTMF.

**§Options§** Ouvrir le menu et sélectionner **Envoyer DTMF**.

## <span id="page-20-0"></span>**Contacts**

→ <u><</u> → Sélectionner la fonction.

Vous pouvez enregistrer vos numéros de téléphone ou informations dans la mémoire du téléphone ou de la carte SIM. Dans Contacts, toutes les entrées s'affichent alors que les contacts SIM n'indiquent que les entrées enregistrées sur la carte SIM.

## **Affich.entrées**

Les entrées des Contacts sont affichées.

Vous pouvez naviguer entre différentes catégories pour les contacts : **Tous les contacts**, **Groupes** et **Contacts SIM**.

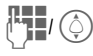

Sélectionner un nom avec sa première lettre et/ou faire défiler les noms.

## **Nouvelle entrée**

Créez une nouvelle entrée dans votre annuaire ou dans la mémoire de la carte SIM.

**→**  $\leftarrow$  **<del>7</del>** → Nouvelle entrée  $→$  **SIM** or Téléphone  $→$ éditer

Les éléments d'entrée diffèrent entre la mémoire SIM et celle du téléphone. La mémoire SIM contient généralement des éléments tels que le nom, le téléphone, les groupes, l'emplacement et le n° d'entrée. La mémoire du téléphone en contient davantage : **Nom**, **Téléphone :**, **Tél. / bureau :**, **Tel. / portable :**, **Fax:**, **Notes**, **Société:**, **Adresse prof.:**, **Code postal:**, **Pays:**, **Ville:**, **URL:**, **Anniversaire**, **Date**, **Durée**, **Groupes**, **N° d'appelant:** et **Mélodies**.

## **Carte de visite**

Créez vos propres cartes de visite pour les envoyer à un autre téléphone GSM. Si aucune carte de visite n'a encore été créée, vous êtes directement invité à effectuer la saisie.

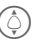

I Effectuer les entrées champ par champ.

**§Enregist.§** Appuyer pour enregistrer l'entrée.

#### **Informations supplémentaires**

Le contenu de la carte de visite correspond au format international (vCard). Copiez des numéros depuis Contacts.

## **Préfixe**

Le téléphone vous permet de prédéfinir 5 numéros de téléphone pour accélérer la numérotation.

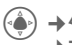

¢**Tous les contacts/ Contacts SIM**¢**Préfixe** ¢éditer

## **Groupes**

Afin de bien classer vos entrées de Contacts, 9 groupes ont été prédéfinis dans le téléphone. 8 d'entre eux peuvent être renommés.

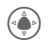

C Ouvrir **Contacts** (en mode veille).

**<Groupes>** Sélectionner (le nom du groupe est suivi du nombre d'entrées).

 $\phi(\hat{\varphi})$  Sélectionner le groupe.

# <span id="page-22-0"></span>**Contacts SIM**

Les entrées (sur la carte SIM) sont gérées indépendamment de celles de la mémoire du téléphone. Elles sont classées en fonction du nom, du téléphone, des groupes, de l'emplacement et du n° d'entrée.

## **Nouvelle entrée**

Si Contacts SIM a été défini comme dossier par défaut :

H Ouvrir **Contacts** (en mode veille).

 $\begin{pmatrix} \downarrow \ \downarrow \end{pmatrix}$  Sélectionner <Nv entrée>.

 $\binom{2}{k}$  Afficher les champs de saisie.

 $\textcircled{S}$  Sélectionner les champs de saisie et les remplir.

#### **Numéro de téléphone**

Toujours entrer le numéro d'appel avec le préfixe. Les entrées sans numéro d'appel ne sont pas enregistrées.

#### **Nom**

Entrer le prénom et/ou le nom.

#### **Groupes**

Par défaut **Aucun Groupe** Les numéros importants sont rassemblés dans un groupe (**VIP**).

#### **Emplacement**

Par défaut : **SIM** Sur des cartes SIM spéciales, des numéros peuvent être enregistrés dans une zone protégée (**<SIM protégée>**) (PIN2 nécessaire).

#### **Numéro de l'entrée**

Est affecté automatiquement à chaque entrée. Un numéro peut être composé en utilisant son numéro d'entrée.

**§Enregist.§** Appuyer pour enregistrer la nouvelle entrée.

## **Appel/tri d'une entrée**

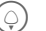

 $\bigcirc$ ) Ouvrir Contacts.

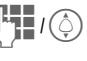

**JU I** /  $\odot$  Sélectionner un nom avec<br>
sa première lettre et/ou faire défiler les noms.

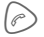

Le numéro est composé.

## **Modification d'une entrée**

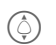

Sélectionner une entrée dans Contacts SIM.

**§Options§** Appuyer.

**§Editer§** Sélectionner.

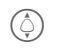

Sélectionner le champ souhaité.

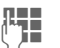

Apporter les modifications.

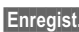

**§Enregist.§** Enregistrer l'entrée.

## <span id="page-23-0"></span>**Contacts SIM**

Les fonctions suivantes sont disponibles, en fonction de la situation en cours.

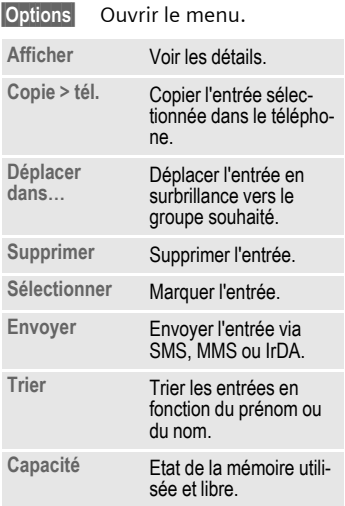

## **<Dossiers spéc.>**

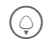

H Ouvrir **Contacts** et sélec-tionner **<Dossiers spéc.>**.

#### **<Mes numéros>**

Saisir ses propres numéros (par ex. fax) pour information.

#### **<Contacts SIM>**

Vous pouvez utiliser les entrées enregistrées dans l'annuaire de la carte SIM sur un autre téléphone GSM.

### **<SIM protégée>**

Sur des cartes SIM spéciales, il est possible d'enregistrer des numéros dans une zone protégée. Un code PIN2 est nécessaire pour cette option.

# <span id="page-24-0"></span>**Journaux**

Les numéros sont enregistrés afin de faciliter le rappel.

 $\textcircled{\tiny{*}}$  + 2 $\textcircled{\tiny{*}}$ 

Gelectionner le journal.<br>
Gelectionner un numér<br>
Gelectionner un numér C Ouvrir la liste d'appels.

Sélectionner un numéro.

 $\textcircled{e}$  Composer le numéro.

Chaque journal a une capacité de 50 entrées :

#### **Appels émis**

Accès aux derniers numéros composés.

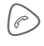

 $\oslash$  Accès rapide en mode veille.

#### **Appels manqués**

Les numéros des appels auxquels vous n'avez pas répondu sont enregistrés en vue d'un rappel.

#### **Appels reçus**

Les appels reçus sont répertoriés.

## **Options de communication**

**§Options§** Ouvrir le menu Option. Les fonctions peuvent différer en fonction du texte : **Afficher**, **Ajouter à Contacts SIM**, **Enregistrer**, **Supprimer**, **Supprimer tout**, **Envoyer SMS** et **Envoyer MMS**.

## **Autres informations sur l'appel**

D'autres informations sur l'appel sont enregistrées pour votre référence. Elles contiennent les détails de la durée et du coût de l'appel.

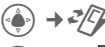

Faire défiler vers la gauche ou la droite jusqu'à l'historique des appels.

Informations disponibles :

**Dernier appel duration, Total réception duration, Total émission duration, Coût Total** et **Crédit restant.**

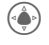

Sélectionner l'élément souhaité.

**§Options§** Ouvre les options suivantes :

**Réinitialiser**

Supprimer l'élément.

**Réinitialiser**

Supprimer tous les éléments de la liste.

### **Réglages coûts**

Ouvre le menu des options suivantes :

#### **Devise**

Modification de votre devise.

#### **Coûts/unité**

Entrer la devise utilisée ainsi que les coûts par unité et durée.

#### **Affichage auto**

La durée et le coût des appels sont affichés automatiquement.

#### **Coût max.**

Sur des cartes SIM spéciales, votre opérateur ou vous-même pouvez définir une limite de crédit/de temps pour l'utilisation du téléphone en appel sortant.

# <span id="page-26-0"></span>**WAP**

Vous pouvez consulter les dernières informations WAP sur Internet grâce à leur format parfaitement adapté aux possibilités d'affichage du téléphone.

Vous pouvez en outre télécharger des jeux et des applications sur votre téléphone. L'accès à Internet peut nécessiter un abonnement auprès de l'opérateur.

## **WAP**

 $\left(\begin{matrix} \bullet \\ \bullet \end{matrix}\right) \rightarrow \left(\begin{matrix} \bullet \\ \bullet \end{matrix}\right) \rightarrow \text{WAP}$ 

L'activation de la fonction démarre le navigateur avec l'option prédéfinie (les paramètres du navigateur peuvent être préréglés par l'opérateur).

### **Menu principal**

**<URL-Siemens/Provider>**

Ouvrir l'URL Siemens prédéfinie.

- **Signets** Afficher les signets mémorisés dans le téléphone, les enregistrer.
- **WAP** Se connecter à Internet.

**Réglages WAP**

Entrer pour modifier/lancer le WAP.

### **Fin de la connexion**

**Example 2** Appuyer de manière **prolongée** pour annuler la connexion et fermer le navigateur.

### **Navigation dans le navigateur**

- 
- G Sélectionner un lien.<br>• Réglages, état, marche/arrêt.

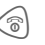

- **B** Appuyer brièvement pour revenir à la page précédente.
- $\textcircled{1}$  Ouvrir le champ de saisie/lien suivant/précédent.
	- Faire défiler ligne par ligne.

### **Saisie de caractères spéciaux**

 $(\mathbb{R}^*)$  /  $(\mathbb{K}_{\mathbb{A}})$  Sélectionner les principaux caractères spéciaux.

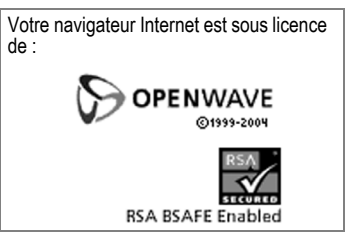

### **Profils**

La configuration du téléphone pour l'accès à Internet dépend de l'opérateur :

#### **Profil prédéfini**

Dans la plupart des cas, des profils d'accès pour un/plusieurs opérateur(s) sont préconfigurés.

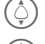

Sélectionner un profil.

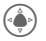

Activer le profil.

#### **Réglage manuel du profil**

Les données nécessaires vous seront communiquées par votre opérateur ou via le « Setting Configurator » à l'adresse :

**[www.siemens.com/](http://www.siemens.com/mobilephonescustomercare)  [mobilephonescustomercare](http://www.siemens.com/mobilephonescustomercare)**

## **Signets**

 $\left(\begin{matrix} \bullet \\ \bullet \end{matrix}\right) \rightarrow \left(\begin{matrix} \bullet \\ \bullet \end{matrix}\right) \rightarrow$  Signets

Les URL enregistrées dans le téléphone s'affichent. De nouveaux signets peuvent être enregistrés. Il est possible de traiter ou de gérer les signets dans des fichiers.

# <span id="page-28-0"></span>**Appareil photo**

Vous pouvez visualiser immédiatement les photos/vidéos enregistrées avec l'appareil photo intégré et

- utiliser la photo en tant que fond d'écran, logo, animation d'arrêt/démarrage et économiseur d'écran
- <span id="page-28-1"></span>• envoyer la photo/vidéo via MMS.

## **Mise en marche**

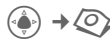

**ou**

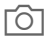

a Appuyer sur le bouton d'appareil photo sur le côté du téléphone.

Sélectionner le mode dans le menu options.

L'aperçu du cliché s'affiche à l'écran. Informations dans la première ligne, de gauche à droite :

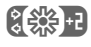

 $25.1$  Luminosité

**EQ** ×1 Facteur de zoom

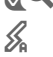

Flash raccordé.

La résolution sélectionnée est indiquée sous l'aperçu.

## **Prendre une photo**

Ce téléphone vous permet de prendre une photo avec le clapet ouvert ou fermé. Lorsqu'il est ouvert, vous pouvez prendre une photo de quelqu'un via l'écran principal. Avec le clapet fermé, vous pouvez prendre un autoportrait via le mini-écran.

Pour prendre une photo avec le clapet ouvert :

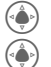

Prendre une photo.

Afficher l'apercu de la photo suivante.

Pour prendre une photo avec le clapet replié :

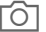

 $\widehat{O}$  Prendre une photo.

La photo est enregistrée sous un nom défini, avec indication de la date et l'heure. Saisie du nom, voir **Réglage** dans le menu options.

Réglages avant la prise de vue :

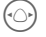

Régler la luminosité.

 $\hat{O}$  Régler le facteur de zoom.

### **Résolution des photos**

La qualité d'enregistrement des photos peut être ajustée indépendamment de la résolution de l'aperçu.

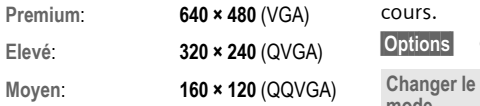

La résolution peut diminuer suivant le zoom numérique sélectionné.

## **Enregistrement d'une vidéo**

La résolution du mode vidéo est identique à celle de l'aperçu.

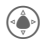

 $\bigcirc$  Lancer l'enregistrement vidéo.

Arrêter l'enregistrement vidéo.

Durant l'enregistrement vidéo, un point rouge apparaît dans le coin supérieur droit de l'écran.

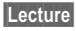

**§Lecture§** Restitue l'enregistrement vidéo.

## **Flash (accessoires)**

Si le flash est activé, un symbole s'affiche à l'écran. Tant qu'il est branché sur le téléphone, le flash est chargé en permanence. Ceci écourte l'autonomie en veille.

 $\mathscr{L}$  Le symbole clignote pendant la charge. Réglages, voir menu options.

## **Options de l'appareil photo**

Les fonctions suivantes sont disponibles, en fonction de la situation en cours.

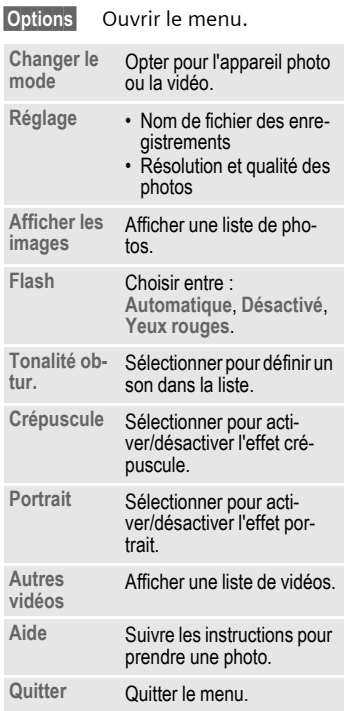

# <span id="page-30-0"></span>**Message**

## **Boîte de réception**

Votre boîte de réception est un dossier contenant tous les textes et enregistrements d'appels ayant été reçus. Suivant leur type et état, toutes les entrées sont marquées par un symbole correspondant.

Appel de la boîte de réception centrale, par ex. à la réception d'un nouveau SMS :

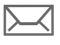

Appuyer sur la touche écran sous le symbole.

L'ouverture d'une entrée lance l'application associée. Au bout d'une période de temps définie (**§Options§**), les entrées lues/ouvertes ne sont plus affichées que dans les listes de réception relatives au message.

Les **types de messages** suivants existent dans la boîte de réception : **SMS**, **MMS**

#### **Messages système**

Annonce de **MMS**, **Alarmes manquées**, **RDV manqués**., **Appels manqués**, **Enregistreur vocal**.

## **Listes des messages**

Tous les **SMS** et **MMS** sont affichés respectivement dans quatre listes.

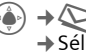

 $\rightarrow$  **◯**  $\rightarrow$  Boîte de réception  $→$  **Sélectionner le type de** message.

Liste des messages reçus.

 $\rightarrow \infty$   $\rightarrow$  Brouillons  $→$  **Sélectionner le type de** message.

Liste des brouillons enregistrés.

 $\rightarrow \bigotimes$   $\rightarrow$  Pas envoyé  $→$  Sélectionner le type de message.

Liste des messages non encore envoyés.

 $\rightarrow \bigotimes \rightarrow$  Envoyé  $→$  **Sélectionner le type de** message.

Liste des messages envoyés.

**§Options§** Appel des menus d'édition des messages.

# <span id="page-31-0"></span>**SMS**

Avec votre téléphone, vous pouvez envoyer et recevoir des messages texte (max. 1 520/660 caractères, selon la méthode de saisie). Ils sont automatiquement divisés en plusieurs messages « normaux » (facturés comme plusieurs SMS). De plus, vous pouvez ajouter des images et des sons à un SMS.

## **Rédaction/envoi**

**(⊕)** →  $\leftarrow$  → Créer nouveau → SMS Entrer le texte (voir également [page 16](#page-16-2)).

**§Options§** Fonctions pour la mise en page.

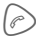

Lancer l'envoi

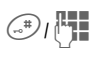

Rechercher un numéro dans les Contacts ou l'entrer manuellement.

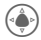

Le SMS à envoyer est transmis au centre de service.

## **Fonctions spéciales**

### **Image & sons**

Envoyez des images des sons avec ou sans message accompagnateur. Attention : ils peuvent être protégés contre la copie (DRM, [page 11](#page-11-1)).

Quand le champ de saisie de texte est ouvert :

**§Options§** Ouvrir le menu.

I Sélectionner **Image & sons** . Le menu comporte : **Animat. std**, **Sons standard**, **Mes animations**, **Mes images**, **Mes sons**

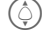

 $\textcircled{S}$  Sélectionner le domaine.

Confirmer. La première entrée du domaine sélectionné s'affiche.

**I Faire défiler jusqu'à l'en**trée souhaitée.

Avec **Animat. std** /**Sons standard** :

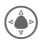

La sélection s'affiche/est restituée.

**§Modifier§** La sélection est reprise dans le SMS.

### **Archive SMS**

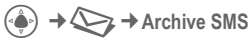

La liste des SMS archivés dans le téléphone s'affiche. Ils sont triés par Boîte de réception ou Boîte d'envoi.

#### **SMS à un groupe**

Vous pouvez envoyer un SMS sous forme de « circulaire » à un groupe de destinataires.

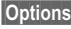

**§Options§** Ouvrir le menu.

**§Envoyer§** Sélectionner.

**§Groupes§** La liste des groupes s'affiche.

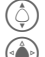

 $\circledS$  Sélectionner le groupe.<br>
Ouvrir le groupe et mai C Ouvrir le groupe et marquer toutes/certaines des entrées.

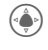

 $L'$ envoi commence après une demande de confirmation.

## **Lecture**

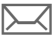

Indique à l'écran la réception d'un nouveau SMS.

La **Boîte de réception** s'ouvre. Elle vous présente un récapitulatif des messaces entrants.

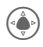

Pour lire le SMS, appuyer sur la touche de navigation.

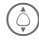

Faire défiler le SMS ligne par ligne.

#### **Informations supplémentaires**

**E** | Si ce symbole clignote, la mémoire SIM est pleine. Supprimer ou archiver des messages.

### **Réponse**

Après avoir lu le message reçu, vous pouvez immédiatement y répondre. Le nouveau texte est placé au-dessus du texte existant.

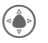

Répondre directement.

## **Réglages SMS**

### **Signature SMS**

**→ ◯ → Réglages messages**  $→$  **SMS** $→$  Signature

Vous pouvez entrer une « signature » comportant au maximum 16 caractères qui sera ajoutée à chaque SMS. Exceptions : en cas de **§Répondre§** et de modification d'un SMS existant.

#### **Réglage d'une signature**

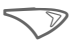

Sélectionner **Editer** pour<br>personnaliser votre signature.

# <span id="page-33-0"></span>**MMS**

Le **M**ultimedia **M**essaging **S**ervice permet d'envoyer du texte, des images/vidéos et des sons dans un message combiné à un autre téléphone portable.

Selon les réglages de votre téléphone, vous recevez le message complet ou seulement une note stipulant les coordonnées de l'expéditeur et la taille du message. Le MMS peut être téléchargé manuellement ultérieurement.

## **Rédaction d'un MMS**

Un MMS se compose de l'en-tête et du contenu. Il peut comprendre plusieurs pages. Chaque page peut contenir un texte, une image et un son. Attention : certains sons et images sont protégés contre la copie (DRM, [page 11\)](#page-11-1).

### **Création d'un MMS standard**

C¢M¢**Créer nouveau**¢**MMS**

Sélectionner tout d'abord un objet à ajouter sur la première page du MMS :

**Image** Sélectionner.

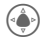

C Afficher les fonctions image/vidéo : **Insérer**, **Appareil photo**

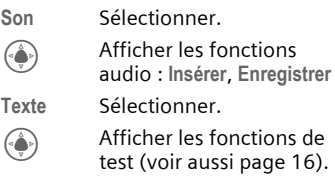

### **Options**

**§Options§** Ouvrir le menu. **Ajouter élément** Sélectionner parmi Image, Vidéo, Son, Texte, Appareil photo, Caméra, Créer son et Page. **Image** Par exemple, après avoir sélectionné un élément, le menu ouvre **Mes fichiers** et vous pouvez choisir d'insérer un élément multimédia du dossier **Mes fichiers** .

### **Options de rédaction**

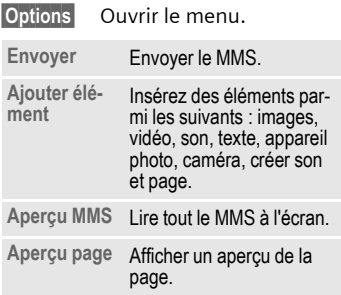

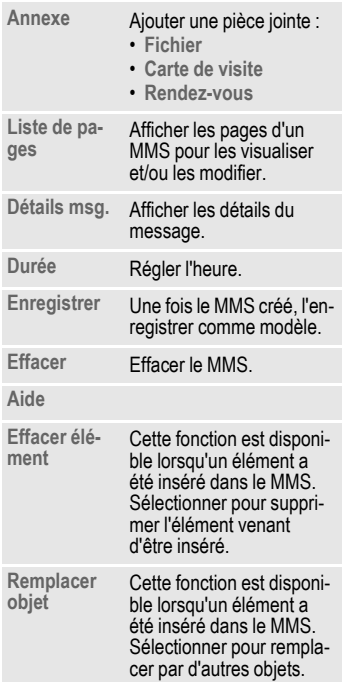

#### **Modèles MMS**

 $(\overset{\circ}{\bullet}) \rightarrow \overset{\bullet}{\longleftrightarrow} \rightarrow$  Modèles MMS Les modèles MMS sont des messages MMS enregistrés sans adresse. Ils peuvent être envoyés comme nouveau MMS ou utilisés dans un nouveau message MMS. **Maximum**, **1 heure**, **3 hours**, **6 heures**, **12 heures**, **1 jour** and **1 semaine**. A Lancer l'envoi. C Le MMS est envoyé après la confirmation.

### **Envoi**

La/les page(s) du nouveau MMS a/ont été créée(s).

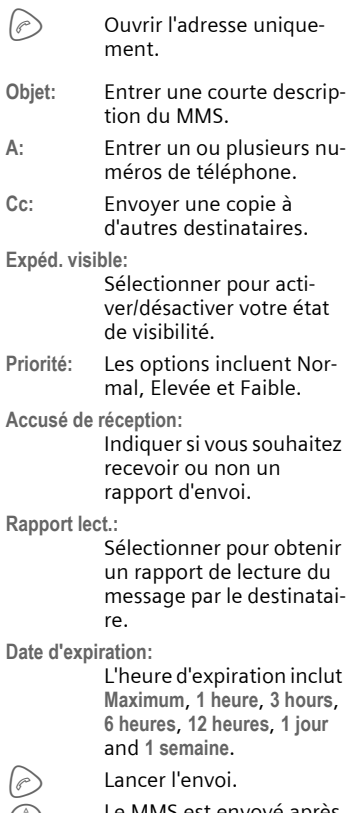

## **Réception d'un MMS**

 $\boxtimes$ 

Indique à l'écran la réception d'un MMS/d'une notification.

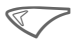

**Appuyer pour afficher les**<br>détails du message reçu.

Le message doit être ouvert afin de pouvoir recevoir **ultérieurement** le MMS complet.

**§Récupérer§**

Lancer la transmission.

## **Lecture**

Le MMS complet a été reçu.

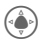

Lancer la lecture.

Principales fonctions de lecture :

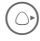

 $\left(\bigcirc\right)$  Page suivante.

**Appuyer une fois brièvement** pour revenir au début de la page en cours.

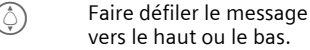

ි Quitter.

### / **Remarque**

 $\odot$ 

Pour régler le volume, utilisez les touches latérales.

Le message téléchargé inclut les détails suivants :

- **Objet:** Une courte description du MMS.
- **A:** Numéro(s) de téléphone d'un ou de plusieurs destinataires.
- **De:** Indication du numéro de téléphone de l'expéditeur.
- **Cc:** Envoi d'une copie à d'autres destinataires.
- **Cci:** Envoi d'une copie invisible à un autre destinataire.
- **Taille:** Affichage de la taille du MMS.
- **Classe msg.:**

Indication du type de message.

**Expéd. visible:**

Sélectionner pour activer/désactiver votre état de visibilité.

- **Priorité:** Les options incluent Normal, Elevée et Faible.
- **Accusé de réception:**

Indiquer si vous souhaitez recevoir ou non un rapport d'envoi.

**Rapport lect.:**

Sélectionner pour obtenir un rapport de lecture du message par le destinataire.

**Contient DRM:**

Indique si une restriction DRM est appliquée au message.
**Date d'expiration:**

Affiche la date et l'heure d'expiration.

**Date:** Affiche l'heure d'envoi du message.

## **Réglages messages**

**→ ◯ → Réglages messages**  $→$  **MMS** $→$ Sélectionner la fonction.

### **Profil MMS**

Vous pouvez définir cinq profils MMS. Les propriétés d'envoi sont indiquées dans ces profils. Si le réglage n'a pas encore été défini, vous recevrez les données requises de l'opérateur ou via le « Setting Configurator » à l'adresse : **www.siemens.com/ mobilephonescustomercare** 

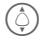

 $\hat{I}(\hat{C})$  Sélectionner un profil.

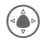

C Ouvrir le profil pour l'éditer.

#### **Options de configuration**

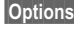

**§Options§** Ouvrir le menu.

**Activer**, **Renommer**, **Modifier réglages**.

#### **Réglages util.**

Configurez l'envoi des MMS en fonction des besoins :

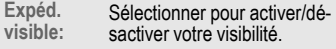

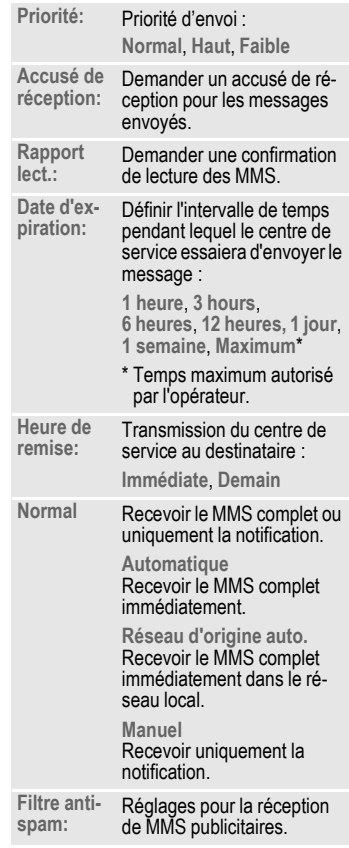

#### **Aide**

Sélectionnez l'aide pour afficher plus de détails sur le réglage des messages.

# **Répondeur/CB**

# **Répondeur**

→ **◆ Réglages** messages ¢**Répondeur** 

Si vous disposez d'une boîte vocale, un appelant peut vous laisser un message vocal

- si votre téléphone est éteint ou n'a pas de réception,
- si vous ne souhaitez pas répondre,
- ou si vous êtes déjà en ligne.

Vous devez le cas échéant vous enregistrer pour avoir accès à cette fonction, puis la configurer manuellement.

## **Réglage**

Votre opérateur vous communique deux numéros :

#### **Enregistrement du numéro de la messagerie**

Appeler ce numéro pour écouter les messages vocaux.

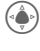

→ **◆** Réglages messages ¢**Répondeur** 

Entrer le numéro et confirmer avec **§OK§**.

#### **Enregistrement du numéro de renvoi**

Les appels sont renvoyés vers ce numéro.

**E**<sup>(a</sup>) →  $\langle$ <sup>3</sup> $\rangle$  → Réglage appel ¢**Renvoi d'appels**   $→$  **Appels non répondus** → Régler Entrer le numéro et se connecter au réseau avec **§OK§**.

#### **Ecoute d'un message** b

La réception d'un nouveau message est signalée – selon l'opérateur – de la façon suivante :

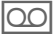

 $\overline{[00]}$  Symbole avec bip.

**ou**

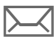

Message SMS.

#### **ou**

Vous recevez un appel avec une annonce automatique.

Appelez votre messagerie pour consulter les messages.

1 Appuyer de manière **prolongée** (entrer une seule fois le numéro de la messagerie, le cas échéant). Selon l'opérateur, confirmer avec **§OK§** ou **§Courrier§**.

# **Service info.**

C¢M¢**Réglages messages**   $\rightarrow$  **Service info.** 

Certains opérateurs offrent des services d'information (canaux d'info, **C**ell **B**roadcast). Si la réception est activée, vous recevez des messages concernant les thèmes activés dans votre « **liste de thèmes** ».

# **Organiseur**

 $\rightarrow \langle \mathcal{D} \rangle$   $\rightarrow$  Sélectionner la fonction.

# **Calendrier**

Les nouveaux rendez-vous peuvent être saisis dans le calendrier. La date et l'heure doivent être configurés correctement.

Vous disposez pour le calendrier de deux types d'affichage : mois et semaine.

Pour distinguer les différentes entrées, elles sont affichées dans plusieurs couleurs. Les rendez-vous sont représentés par des barres de couleur sur la répartition horaire horizontale.

Navigation :

Faire défiler les semaines/ jours/heures.

# **Rendez-vous**

Les rendez-vous sont affichés dans une liste dans l'ordre chronologique.

#### **Programmation d'un nouveau rendez-vous**

**<Nv entrée>**

Sélectionner.

#### **Type :**

Mémo : saisie de texte<br>pour la description.

d **Mémo vocal** : saisie de mémos vocaux.

**e de la facisie du numéro<br>de téléphone. Il s'affiche** avec l'alarme.

介 <sub>"</sub> Réunion : saisie de texte<br>பி பி pour la description.

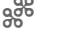

g **Vacances** : saisie des dates de début et de fin.

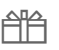

h **Anniversaire** : saisie du nom et de la date.

Suivant le type, différents champs de sélection/saisie sont proposés.

Le nombre de champs peut être limité.

#### **Informations supplémentaires**

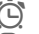

 $\bigodot$  Réveil, alarme activée.

» Rendez-vous, alarme activée.

Une alarme retentit, même si le téléphone est éteint (sauf en **Mode avion**). Le téléphone ne passe pas en mode veille. Appuyer sur n'importe quelle touche pour la désactiver.

## **Tâches**

Une tâche s'affiche dans l'agenda du jour sélectionné de la même facon qu'un rendez-vous. Contrairement à un rendez-vous, une tâche ne doit pas comporter de date ou d'heure. Dans ce cas, la tâche apparaît chaque jour au début de la liste jusqu'à ce qu'elle soit marquée comme exécutée. Les saisies s'effectuent comme pour les **Rendez-vous**, voir cette section.

## **Notes**

T9 facilite la rédaction de notes, par ex. des listes de courses. Sécuriser les notes confidentielles avec le code appareil.

# **RDV manqués**

Les événements avec alarme (**Rendez-vous**, **Tâches**) auxquels vous n'avez pas réagi sont répertoriés pour être lus.

# **Enregistreur vocal**

Utiliser cette fonction pour enregistrer de brefs mémos vocaux.

### **Nouvel enregistrement**

**<Nv entrée>**

Sélectionner.

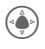

Après le bip sonore, dicter le texte du mémo.

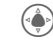

G Pause/enregistrement (bascule).

> Arrêter l'enregistrement. L'enregistrement est sauvegardé avec l'heure et la date.

Renommer avec **§Options§**.

#### **Lecture**

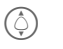

 $\textcircled{S}$  Sélectionner l'enregistrement souhaité.

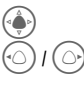

Lecture/pause (bascule).

Appuyer de manière **prolongée**, avance rapide ou retour arrière.

#### **Avertissement !**

L'utilisation de cette fonction peut être subordonnée à des restrictions légales, en particulier d'ordre pénal.

Vous devez informer préalablement votre interlocuteur de votre intention d'enregistrer la conversation et êtes tenu d'assurer la confidentialité de ces enregistrements. Vous ne pouvez utiliser cette fonction qu'avec l'accord de votre interlocuteur.

# **Sonneries**

Voir [page 44.](#page-44-0)

# **Alarme**

Voir [page 44.](#page-44-1)

# **Horloge universelle**

Voir [page 49.](#page-49-0)

# **Jeux & Appli**

Vous pouvez télécharger des jeux et applications sur Internet. Une fois téléchargés, ils sont envoyés via votre téléphone. La plupart des applications sont accompagnées d'un mode d'emploi. Certains jeux et applications sont préinstallés sur votre téléphone. Vous pouvez également en trouver d'autres à cette adresse :

**[www.siemens.com/fundownloads](http://www.siemens.com/fundownloads)** et sur **wap.siemens.com**

# **Prérequis**

Configurez le profil WAP et l'accès avant de commencer à utiliser cette fonction.

# **Téléchargement**

Sélectionner le compte adéquat, suivant les logiciels à télécharger (jeux ou applications) :

 $\left(\begin{matrix} \bullet \\ \bullet \end{matrix}\right) \rightarrow \left(\begin{matrix} \bullet \\ \bullet \end{matrix}\right) \rightarrow$  Jeux & Appli

En plus des URL et opérateurs pour le téléchargement, les applications/ jeux et dossiers existants sont également affichés.

# **Téléch. nv.**

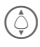

**I** Sélectionner l'opérateur ou l'URL.

> Lancer le navigateur et sélectionner l'URL.

#### **Informations supplémentaires**

Le navigateur vous permet de télécharger d'Internet des applications (par ex. sonneries, jeux, images, animations). Siemens décline toute garantie et responsabilité concernant toute application ultérieurement installée par le client et tout logiciel non fourni initialement avec le téléphone. Il en va de même pour les fonctions activées ultérieurement à la demande du client. L'acheteur supporte seul le risque de perte, d'endommagement ou de défaut de cet appareil ou des applications, ainsi que, d'une façon générale, tous les dommages et conséquences que peuvent entraîner ces applications. En cas de remplacement/d'échange ou de réparation de l'appareil, de telles applications ou l'activation ultérieure de certaines fonctions sont supprimées. En pareils cas, l'acheteur doit retélécharger ou réactiver l'application. Vérifiez que votre téléphone est équipé du système Digital Rights Management (DRM), afin que les applications téléchargées soient protégées contre toute copie non autorisée. Ces applications ne sont conçues que pour votre appareil et ne peuvent pas être transmises vers un autre support, même pour en faire une copie de sécurité. Siemens décline toute responsabilité ou garantie quant à la possibilité et à la gratuité d'un nouveau téléchargement ou d'une nouvelle activation. Lorsque c'est techniquement possible, sauvegardez les applications sur votre PC Windows® à l'aide du « Mobile Phone Manager » (**www.siemens.com/cl75**).

# **Applications**

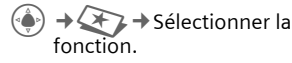

## **Calculatrice**

La calculatrice peut être utilisée en version de base ou évoluée (**§Options§**).

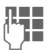

**JAN Saisir un ou plusieurs** chiffres.

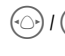

I Sélectionner les fonctions.

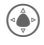

Utiliser une fonction.

# **Convertisseur**

Vous pouvez convertir des chiffres en différentes unités de mesure.

## **Enregistreur de sons**

Utiliser la fonction d'enregistrement audio pour enregistrer des bruits ou des sons et les utiliser comme sonneries.

### **Nouvel enregistrement**

**<Nv entrée>**

Sélectionner. Le temps disponible ainsi que la durée d'enregistrement sont affichés à l'écran.

#### **Lancement depuis une autre application**

L'écran d'enregistrement s'affiche :

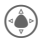

Un bref signal sonore retentit et l'enregistrement commence.

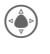

C Pause/enregistrement (bascule).

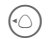

 $\textcircled{\tiny{\textcircled{\tiny{A}}} }$  Arrêter l'enregistrement.

L'enregistrement est stocké avec indication de la date et l'heure dans le dossier **Sons**. Renommer avec **Options**.

**§Insérer§** Transférer l'enregistrement dans l'application.

#### **Lecture**

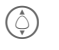

Sélectionner l'enregistrement souhaité.

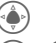

Lecture/pause (bascule).

Appuyer de manière pro**longée**, avance rapide ou retour arrière.

## **Chronomètre**

**(⊕) → 上** → Chronomètre

Deux temps intermédiaires peuvent être chronométrés et enregistrés.

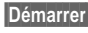

**§Démarrer§** Démarrer/arrêter/remettre à zéro.

# **Compte à rebours**

C¢S¢**Compte à rebours** Une durée définie s'écoule. Les 3 dernières secondes sont signalées par un bip sonore. Un bip spécial retentit à la fin.

# **Favoris**

$$
\textcircled{\scriptsize\textcircled{\#}} \rightarrow \textcircled{\#} \rightarrow \text{Favoris}
$$

# **Paramètres**

# **Profils**

 $\bigoplus$   $\rightarrow$   $\bigoplus$   $\rightarrow$  Profils Vous pouvez enregistrer différents réglages dans un profil, par exemple afin d'adapter le téléphone aux bruits environnants.

- Cinq profils standard sont fournis avec des réglages par défaut. Vous pouvez néanmoins les modifier : **Normal**, **Silencieux**, **Dehors** , **Kit véhicule** et **Micro-oreillette**.
- Vous pouvez définir deux profils personnels (**<Nom>**).
- Le profil spécial **Mode avion** est fixe et ne peut être modifié.

## **Configuration des profils**

Pour modifier un profil par défaut ou créer un profil personnel :

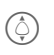

Sélectionner un profil.

**§Options§** Ouvrir le menu et sélectionner **Modifier réglages**.

La liste des fonctions disponibles s'affiche.

Une fois que le réglage d'une fonction est terminé, revenir au menu Profils et procéder à un autre réglage.

## **Kit véhicule**

Lorsque le téléphone est utilisé avec un kit véhicule d'origine Siemens, le profil est automatiquement activé dès que le téléphone est placé dans son support.

### **Micro-oreillette**

Si le téléphone est utilisé avec un kit piéton Siemens d'origine, le profil s'active automatiquement lors du branchement du kit.

### **Mode avion**

Toutes les alarmes (rendez-vous, réveil) sont désactivées. Ce profil **ne peut pas être modifié**.

#### **Activation**

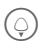

 $\textcircled{a}$  Faire défiler jusqu'à l'option **Mode avion**.

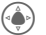

C Confirmer la sélection.

**§Modifier§** Appuyer sur la touche programmable de gauche pour activer le profil.

*<u>Oui</u>* Appuyer sur la touche programmable de droite pour confirmer le passage du téléphone en mode avion.

#### **Fonctionnement normal**

Lorsque vous remettez votre téléphone en marche, le profil réglé préalablement est automatiquement activé.

# <span id="page-44-0"></span>**Sonneries**

C¢T¢**Sonneries** ¢Sélectionner la fonction**.** 

Configurez les sonneries du téléphone en fonction de vos besoins.

### **Volume**

Régler séparément le volume des types d'appel/fonctions.

#### **Réglage des mélodies et sonneries**

Vous pouvez personnaliser la mélodie et les sonneries (en fonction de différents éléments : Activé/Désactivé/Bip) pour les éléments suivants : Appels, Messages, Rendez-vous et Tâches, Réveil, Jeux, Démarrage, Arrêt, Ouvrir clapet et Fermer clapet.

## <span id="page-44-1"></span>**Réveil**

 $\langle \bullet \rangle \rightarrow \langle \bullet \rangle \rightarrow$  Sélectionner la fonction.

#### **Réglage du réveil**

L'alarme retentit à l'heure programmée, même si le téléphone est éteint. Vous pouvez définir quatre réveils.

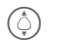

Sélectionner le réveil souhaité.

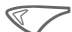

< Appuyer sur Sélectionner pour ouvrir les options du menu : **Activer**, **Editer**, **Supprimer** et **Supprimer tout**.

#### **Modification du réveil**

Les détails incluent l'Heure, le Jour de la semaine, l'Etat et la Description.

Vous pouvez sélectionner **Pause** pour activer une répétition de l'alarme.

# **Thèmes**

 $\left(\begin{matrix} \bullet \\ \bullet \end{matrix}\right) \rightarrow \left(\begin{matrix} \bullet \\ \bullet \end{matrix}\right)$   $\rightarrow$  Thèmes

Personnalisez l'interface utilisateur de votre téléphone. Il vous suffit d'appuyer sur une touche pour affecter un thème particulier à différentes fonctions telles que l'animation de démarrage/d'arrêt, le fond d'écran, l'économiseur d'écran, la mélodie d'arrêt/de démarrage et d'autres animations.

Il est possible que les paramètres actuels soient écrasés.

Afin d'économiser de la capacité de stockage, les fichiers thème sont comprimés. Après un téléchargement ou appel depuis **Mes fichiers**, ces fichiers sont automatiquement décompressés à l'activation.

#### **Activer un nouveau thème**

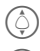

 $\circled(\hat{\phi})$  Sélectionner le thème.

 $\left(\begin{matrix} \widehat{\Phi} \end{matrix}\right)$  Activer un nouveau thème.

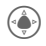

 $\qquad \qquad \bullet$  Confirmer.

# **Affichage**

 $\rightarrow$  $\overline{A}$   $\rightarrow$  Affichage<br>  $\rightarrow$  Sélectionner la fonction.

#### **Fond d'écran**

Sélectionner le graphique du fond d'écran.

## **Logo**

Sélectionner l'image à afficher à la place du logo de l'opérateur.

## **Économiseur d'écran**

L'économiseur d'écran affiche une image après un délai prédéfini. Tout appel entrant ou pression d'un touche l'arrête, sauf quand la fonction de sécurité est activée.

#### **Remarque**

L'économiseur d'écran **Horloge numérique** diminue l'autonomie en veille du téléphone.

#### **Anim. démarrage**

S'affiche à la mise en route du téléphone.

### **Anim. arrêt**

S'affiche à l'arrêt du téléphone.

### **Accueil pers.**

Est affiché au démarrage à la place d'une animation.

#### **Grandes lettres**

Vous avez le choix entre deux tailles de lettres.

## **Eclairage**

Vous pouvez sélectionner la durée d'éclairage.

#### **Rétroéclairage clavier**

Activer/désactiver l'éclairage du clavier.

### **Cacher nom de réseau**

Sélectionner pour rendre le réseau visible/ invisible.

# **Vibreur**

 $\left(\begin{matrix} \bullet \\ \bullet \end{matrix}\right) \rightarrow \left(\begin{matrix} \bullet \\ \bullet \end{matrix}\right) \rightarrow$  Vibreur

Sélectionner pour activer/désactiver le vibreur.

# **Mod./Données**

C¢T¢**Connexions**   $\rightarrow$  Sélectionner la fonction.

## **IrDA**

Votre téléphone est équipé d'une interface infrarouge. Les deux appareils ne doivent pas être éloignés de plus de 30 cm. Les fenêtres infrarouges des deux appareils doivent être dirigées l'une vers l'autre le plus précisément possible.

Une fois activé, le téléphone recherchera les autres appareils accessibles prenant en charge IrDA.

#### **Remarque**

Ceci réduira l'autonomie en veille.

## **Infos GPRS**

#### (**G**eneral **P**acket **R**adio **S**ervice)

Le GPRS est une nouvelle façon de transférer rapidement des données sur un réseau mobile. Affiche les informations de connexion. Affiche la quantité totale de données transférées et la durée de connexion.

## **Réglages CSD**

La fonction CSD est disponible pour votre téléphone cellulaire. Avant de transmettre des données, vous devez compléter vos réglages CSD avec des informations telles que le nom d'utilisateur et le mot de passe. Informez-vous auprès de votre opérateur.

## **Réglages GPRS**

Si vous utilisez un paramètre de connectivité GPRS, vous devez compléter vos réglages GPRS avec des informations telles que le nom d'utilisateur et le mot de passe. Informez-vous auprès de votre opérateur.

**[www.siemens.com/](http://www.siemens.com/mobilephonescustomercare) [mobilephonescustomercare](http://www.siemens.com/mobilephonescustomercare)**

# **Réglage touche**

Voir [page 52.](#page-52-0)

## **Réglage appel**

**(♦)**  $\rightarrow$  **C** $\rightarrow$  Réglage appel<br>  $\rightarrow$  Sélectionner la fonction.

#### **Cacher identité**

 $d$ 

Si cette fonction est activée, votre numéro ne s'affiche pas à l'écran de votre interlocuteur (selon l'opérateur).

#### **Mise en attente**

del

del

Si vous êtes abonné à ce service, vous pouvez vérifier s'il est configuré et l'activer/le désactiver.

## **Renvoi d'appels**

Vous pouvez définir les conditions de renvoi d'appels vers votre boîte vocale ou d'autres numéros.

#### **Configurer le renvoi (exemple)**

#### **Appels non répondus**

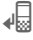

' Sélectionner **Appels non répondus**. (comprend les conditions **Inaccessible**, **Pas de réponse**, **Occupé**, voir ci-dessous)

**§Modifier§** Confirmer et sélectionner **§Régler§**. Entrer ensuite le numéro vers lequel les appels doivent être renvoyés.

**§Modifier§** Valider le réglage réseau.

#### **Tous les appels**

b

Renvoi de tous les appels.

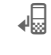

Affichage sur la première ligne de l'écran en mode veille.

Autres types de renvoi : **Inaccessible**, **Pas de réponse**, **Occupé**, **Vérification état** et **Tout effacer**.

## **Filtrage des appels**

 $\sigma$ 

Seuls les appels de numéros figurant dans les Contacts ou affectés à un groupe sont signalés. Les autres seront uniquement affichés à l'écran.

## **Décroché toute touche**

Vous pouvez répondre aux appels entrants en appuyant sur n'importe quelle touche (sauf (a)).

## **Bip de minute**

En cours d'appel, vous entendez un bip toutes les minutes, ce qui vous permet de contrôler la durée de la communication.

## **Réglage tél.**

C¢T¢**Réglage tél.**  ¢Sélectionner la fonction.

#### **Langues**

Définir la langue des textes affichés.

« Automatique » programme la langue choisie par votre opérateur d'origine.

Si votre téléphone a accidentellement été programmé pour utiliser une langue que vous ne comprenez pas, vous pouvez revenir à la langue d'origine de votre opérateur en saisissant la séquence suivante (en mode veille) :

**\*** # 0 0 0 0 #  $\odot$ 

#### **T9 par défaut**

Activer/désactiver la méthode de saisie T9.

#### **Bips touche**

Configurer les sons associés aux touches.

#### **Tonalités de service**

Régler les tonalités de service et d'avertissement.

### **Arrêt auto**

Le téléphone sera arrêté tous les jours à l'heure programmée.

#### **Explorateur de fichiers**

#### **Format**

(protégé par code appareil)

La mémoire du téléphone est formatée et **toutes** les données enregistrées sont effacées, y compris les sonneries, images, jeux, etc. Le formatage peut durer plus d'une minute.

#### **Numéro de l'appareil**

Affichage du numéro d'identification de l'appareil (IMEI). Cette information est très utile pour l'assistance clientèle.

**§More§** Appuyer à plusieurs reprises pour afficher des informations supplémentaires sur l'appareil.

#### **Par défaut**

Rétablir les valeurs par défaut du téléphone (réglages d'usine). Ceci n'affecte pas la carte SIM.

# <span id="page-49-0"></span>**Horloge**

**<b>**  $\rightarrow$   $\overline{3}$   $\rightarrow$  Horloge  $\rightarrow$ Sélectionner la fonction.

### **Heure et date**

**§Modifier§** Entrer la date, puis l'heure.

## **Fuseau**

#### **Planisphère**

Représentation des fuseaux horaires.

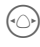

 $\odot$  Sélectionner le fuseau horaire.

## **Format date**

Sélectionner le format d'affichage pour la date.

## **Format heure**

Sélectionner **Format 24h** ou **Format 12h**.

## **Année bouddhiste**

Basculer en année bouddhique.

## **Afficher horloge**

Activer/désactiver l'affichage de l'horloge.

## **Heure automatique**

 $\sigma$ 

Lorsqu'il est activé, le réglage de l'heure est effectué automatiquement par le réseau.

# **Sécurité**

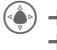

 $\textcircled{\tiny{\textcircled{\tiny{+}}}} \rightarrow \textcircled{\tiny{\textcircled{\tiny{+}}}}$   $\rightarrow$  Sécurité ¢Sélectionner la fonction.

## **Appel direct**

Un **seul** numéro peut être composé. Vous devez définir et saisir le code appareil (4 à 8 chiffres) lors du premier réglage de la sécurité du téléphone.

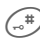

(-#) Pour l'arrêter, appuyer de manière **prolongée** puis entrer le code appareil.

## **Réseau fixe**

Sélectionner pour activer/désactiver la fonction Numéros autorisés.

## **Codes PIN**

Description, voir [page 14](#page-14-0) :

**Utilisation PIN, Modifier code PIN, Modifier code PIN2, Modifier code appareil**

## **Carte SIM unique**

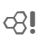

Il est impossible d'utiliser votre téléphone avec une **autre** carte SIM.

#### **Restrictions d'appel** b

La restriction des appels limite l'utilisation de votre carte SIM.

#### **Ts sortants**

Tous les appels sortants, sauf les numéros d'urgence, sont interdits.

#### **Ts sortants int. (vers international)**

Seuls les appels nationaux sont possibles.

#### **Sauf réseau local (vers international sauf réseau d'origine)**

Aucun appel international, uniquement des appels nationaux.

#### **Tous entrants**

Le téléphone est verrouillé pour tous les appels entrants.

#### **Si autre réseau**

En dehors de votre réseau d'origine, vous ne pouvez recevoir aucun appel.

#### **Vérification état**

Contrôler l'état des restrictions.

#### **Tout effacer**

Supprimer toutes les restrictions.

#### **Mot de passe**

Entrer le mot de passe de restriction.

## **Réseau**

**G**a → **A** → Réseau  $\rightarrow$  Sélectionner la fonction

## **Ligne** by  $\bigcirc$  and  $\bigcirc$

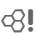

**Deux numéros d'appel indépendants** doivent être connectés.

#### **Info. réseau**

Affichage de la liste des réseaux GSM actuellement disponibles.

#### **Nouveau réseau**

La recherche du réseau est relancée.

#### **Réseau auto**

Si cette fonction est activée, le réseau suivant dans la liste de vos « opérateurs préférés » est sélectionné.

## **Réseau préféré**

Définir les opérateurs préférés quand le réseau d'origine est quitté.

### **Choisir bande** by **c**RI

Choisir parmi 5 options : GSM900, GSM1800, GSM1900, GSM900/ 1800 ou GSM900/1900. Assurezvous que votre opérateur prend en charge la bande sélectionnée.

#### **Groupe d'utilisateurs**

d

Selon l'opérateur, vous pouvez constituer des groupes avec ce service.

Ces groupes ont, par exemple, accès à des informations internes (d'entreprise) ou bénéficient de tarifs particuliers. Consultez votre opérateur pour de plus amples détails.

## **Accessoires**

 $\rightarrow$  $\mathcal{F}$   $\rightarrow$  Accessoires **→** Sélectionner la fonction.

### **Kit véhicule**

Uniquement avec un kit mains-libres véhicule Siemens d'origine. Le profil du kit véhicule s'active automatiquement lors du branchement du téléphone.

#### **Décroché autom.**

(réglage usine : désactivé)

Les appels sont automatiquement décrochés au bout de quelques secondes. Une écoute non souhaitée devient possible !

#### **Editer profil**

Sélectionner pour personnaliser le profil.

#### **Micro-oreillette**

Uniquement avec un kit piéton Siemens d'origine. Le profil s'active automatiquement lors du branchement du kit piéton.

#### **Décroché auto**

(réglage usine : désactivé)

Les appels sont pris automatiquement après quelques secondes (sauf si la sonnerie est désactivée ou programmée sur le bip). Vous devez alors porter le kit piéton.

Si vous ne remarquez pas que votre téléphone a pris un appel, la personne qui vous appelle risque d'écouter une conversation qu'elle ne devrait pas entendre.

#### **Editer profil**

Sélectionner pour personnaliser le profil.

# **Numérotation rapide**

# **Touches écran**

Affecter respectivement à chacune des deux touches écran un numéro de téléphone ou une fonction.

### **Modification**

La fonction **WAP** est par exemple affectée à la touche écran. Pour modifier cette affectation (en mode veille) :

- 
- **§WAP§** Appuyer **brièvement**, puis **§Modifier§**.

Rechercher la nouvelle affectation dans la liste et confirmer avec  $\left(\begin{matrix} \bullet \\ \bullet \end{matrix}\right)$ .

## **Utilisation**

L'affectation « Internet » n'est indiquée qu'à titre d'exemple.

**§WAP§** Appuyer de manière **prolongée**, l'application est lancée.

# <span id="page-52-0"></span>**Numéros abrégés**

Affecter respectivement à chacune des touches de 2 à 9 un numéro de téléphone ou une fonction. La touche 1 est réservée pour la messagerie. Avant de redéfinir les touches numérotées de 2 à 9, activez/désactivez la fonction de redéfinition.

### **Affectation de fonctions**

 $\binom{3}{\text{def}}$  Appuyer brièvement sur une touche numérique (par ex. 3), puis appuyer sur **§Régler§**.

> Sélectionner une nouvelle fonction dans la liste puis confirmer avec  $\mathcal C$

## **Utilisation**

Sélectionner un numéro enregistré ou lancer une application programmée (par ex. **WAP**).

En mode veille :

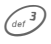

3 Appuyer de manière **prolongée**.

## **Mon menu**

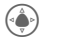

Appuyer.

#### **§Raccourcis§**

Appuyer.

Créez votre propre menu. Une liste de 10 entrées est définie par défaut, mais modifiable.

#### **Modification du menu**

Vous pouvez remplacer chaque entrée (1à 10) par une autre de la liste de sélection.

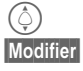

 $\circled{C}$  Sélectionner l'entrée.<br>Modifier Ouvrir la liste des fone

**§Modifier§** Ouvrir la liste des fonctions à sélectionner.

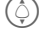

I Sélectionner une **nouvelle** entrée de la liste.

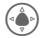

 $\binom{2}{3}$  Confirmer. L'entrée est appliquée.

#### **Réinit. tout**

#### **§Réinitialiser§**

Sélectionner. Après une demande de confirmation, les entrées par défaut sont réinitialisées.

# **Mes fichiers**

Pour l'organisation de vos fichiers, vous disposez d'un gestionnaire de fichiers similaire à celui de votre PC. Chaque type de fichier est stocké dans un dossier spécifique.

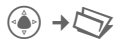

Affiche la liste des dossiers et fichiers.

## **Navigation**

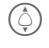

 $\widehat{A}$  Sélectionner un fichier/dossier dans la liste

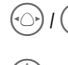

Déplacer librement le curseur dans l'aperçu

C Ouvrir le dossier ou exécuter le fichier avec l'application correspondante.

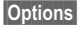

**§Options§** Accès aux fonctions de gestion.

#### **Mes images/Sons**

Suivant le dossier sélectionné, l'application associée est lancée.

## **Télécharger** b

Le navigateur WAP est lancé et la page de téléchargement affichée.

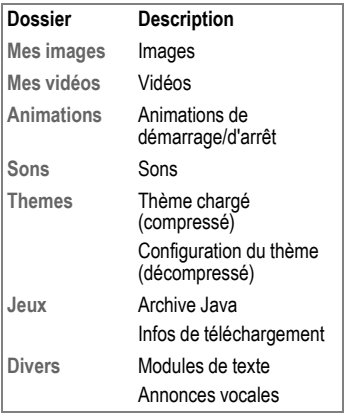

La structure, le contenu et la fonctionnalité de **Mes fichiers** peuvent varier selon l'opérateur.

# **Service clients (Customer Care)**

Nous vous proposons des conseils rapides et personnalisés ! Vous disposez de plusieurs possibilités :

Notre assistance en ligne sur Internet :

#### **[www.siemens.fr/servicemobile](http://www.siemens.com/fr/servicemobile)**

Vous disposez d'une assistance permanente sur tous nos produits, 24 heures/24. Vous y trouverez un système interactif de recherche des erreurs, une liste des questions et réponses courantes, ainsi que des modes d'emploi et des mises à jour logicielles à télécharger.

Quand vous contactez le service clients, ayez sous la main votre preuve d'achat, le<br>numéro de l'appareil (IMEI, affiché avec  $*#06#$ ), la version du logiciel (affichée avec \*#06#, puis **§More§**) et, le cas échéant, votre numéro de client de Siemens-Services.

Vous trouverez des conseils personnalisés sur nos produits en contactant notre ligne d'assistance Premium :

**France............................................08 99 70 01 85** (1,35 EuroTTC/Appel puis 0,34 EuroTTC/Minute)

Dans certains pays, les services de réparation et de remplacement ne sont pas assurés si les produits n'ont pas été commercialisés par nos revendeurs autorisés.

Si une réparation s'avère nécessaire ou si vous souhaitez faire jouer la garantie, nos centres de service vous fourniront également une aide rapide et fiable.

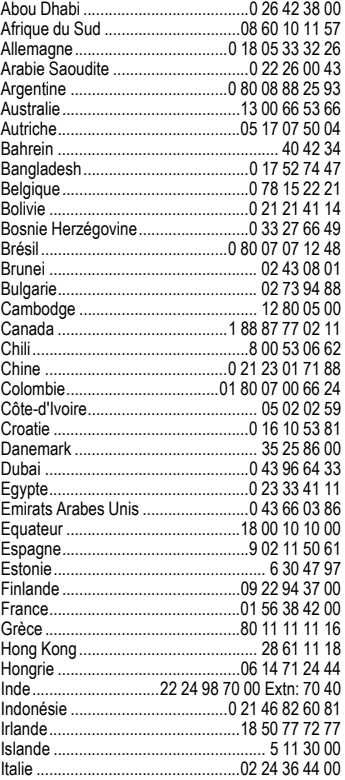

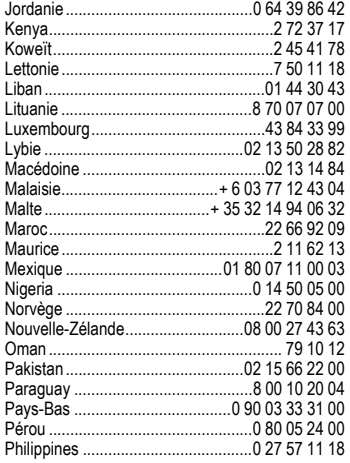

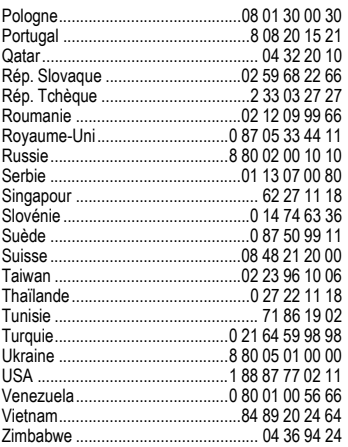

# **Entretien et maintenance**

Votre téléphone a été conçu et fabriqué avec beaucoup de soin et doit être traité avec tout autant d'attention. Si vous respectez les conseils suivants, vous pourrez profiter très longtemps de votre téléphone portable.

- Protégez le téléphone de l'eau et de l'humidité ! La pluie, l'humidité et les liquides contiennent des minéraux qui corrodent les circuits électroniques. Si toutefois votre téléphone devait être mouillé, débranchez-le immédiatement de l'alimentation électrique à laquelle il est éventuellement raccordé, enlevez la batterie et laissez sécher le téléphone à température ambiante ! Une fois complètement sec, il est possible que le téléphone puisse fonctionner à nouveau. Cependant, si ce n'est le cas, le bénéfice de la garantie ne pourra être accordé.
- N'utilisez pas le téléphone dans des endroits poussiéreux ou sales et ne l'y laissez pas. Les parties amovibles du téléphone pourraient s'y abîmer.
- Ne rangez pas le téléphone dans des pièces chaudes. Les températures élevées peuvent écourter la durée de vie des appareils électroniques, endommager les batteries et provoquer la déformation ou la fonte de certaines matières plastiques.
- Ne rangez pas le téléphone dans des pièces froides. Lors du réchauffement de l'appareil (à sa température de fonctionnement normale), de la condensation peut se former à l'intérieur et endommager les composants électroniques.
- Ne laissez pas tomber le téléphone, protégez-le des coups ou des chocs et ne le secouez pas. Un traitement aussi brutal peut briser les composants qui se trouvent à l'intérieur de l'appareil !
- N'utilisez pas de produit chimique corrosif, de solution nettoyante et de détergent agressif pour nettoyer le téléphone !

Tous les conseils ci-dessus s'appliquent au téléphone, à la batterie, au chargeur et à tous les accessoires. Si une de ces pièces ne fonctionne pas correctement, vous devez la rapporter chez votre détaillant. Ce dernier pourra vous conseiller et faire réparer l'appareil au besoin.

## **Déclaration de qualité de la batterie**

La capacité de la batterie de votre téléphone portable diminue à chaque opération de charge/décharge. Le stockage de la batterie à des températures trop élevées ou trop basses entraîne également une perte de capacité progressive. La durée de fonctionnement de votre téléphone portable par cycle d'utilisation peut en être considérablement réduite.

Toutefois, la batterie peut encore être chargée et déchargée dans les six mois qui suivent l'achat du téléphone portable. Après cette période, nous conseillons de changer de batterie en cas de baisse considérable des performances.

N'achetez que des batteries Siemens d'origine.

## **Déclaration de qualité de l'écran**

Pour des raisons techniques, des points d'une autre couleur peuvent apparaître exceptionnellement à l'écran.

En général, l'affichage plus clair ou plus foncé de certains points de l'écran n'est pas un défaut.

# **Caractéristiques de l'appareil**

## **Déclaration de conformité**

Siemens Information and Communication Mobile déclare que le téléphone décrit dans ce guide d'utilisation répond aux principales exigences et aux autres dispositions respectives de la Directive européenne 1995/5/CE (R&TTE). La déclaration de conformité correspondante (DoC) a été signée. Si nécessaire, une copie de l'original peut être obtenue auprès de l'assistance téléphonique de l'entreprise ou à l'adresse : **[www.siemens.com/mobiledocs](http://www.siemens.com/mobiledocs)**

# 0168  $\epsilon$

#### **Informations supplémentaires à l'attention des utilisateurs**

Le produit a été déclaré comme répondant aux exigences de la Directive R&TTE via des tests tiers pour l'harmonisation des normes.

Quanta Computer Inc. déclare par la présente que ce Siemens CL75 est en conformité avec les principales exigences ainsi qu'avec les autres dispositions appropriées de la Directive 1999/5/EC.

## **Caractéristiques techniques**

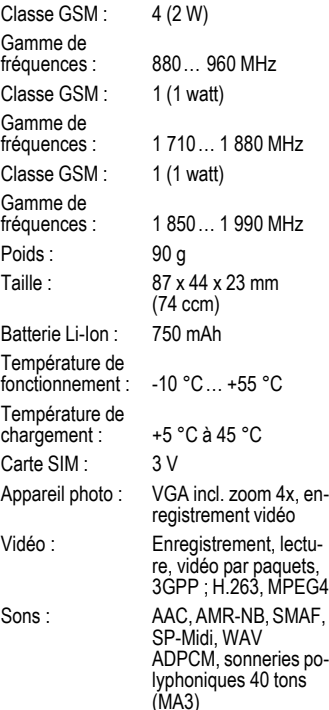

#### **Identification du téléphone**

Les informations suivantes sont importantes en cas de perte du téléphone ou de la carte SIM :

Numéro de la carte SIM (figure sur la carte) :

..............................................................

..............................................................

Numéro de série du téléphone à 15 chiffres (sous la batterie) :

Numéro de service client de l'opérateur :

#### **En cas de perte**

En cas de perte du téléphone et/ou de la carte SIM, contactez immédiatement votre opérateur pour éviter les utilisations abusives.

## **Autonomies**

Les autonomies dépendent des conditions d'utilisation.

Des températures extrêmes réduisent considérablement l'autonomie en veille du téléphone.

Eviter dès lors de laisser le téléphone au soleil ou sur un radiateur.

#### **Durée d'appel : 180 minutes Autonomie en veille : 220 heures minimum**

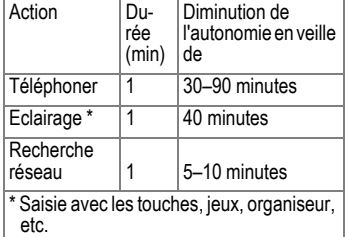

# **DAS (CL75)**

#### **INFORMATIONS SUR L'EXPOSITION / LA DENSITÉ D'ABSORPTION SPÉCIFIQUE (DAS OU SAR)**

CE TELEPHONE PORTABLE RESPECTE LES VALEURS LIMITE IMPOSEES PAR L'UE (1999/519/CE) POUR LA PROTEC-TION DE LA SANTE DE LA POPULATION CONTRE LES EFFETS DES CHAMPS ELECTROMAGNETIQUES.

Ces limites font partie de recommandations détaillées pour la protection de la population. Ces recommandations ont été rédigées et vérifiées par des organismes scientifiques indépendants via une évaluation régulière et approfondie d'études scientifiques\*. Pour garantir la sécurité de toutes les personnes, indépendamment de leur âge et de leur santé physique, ces limites comportent une marge de sécurité substantielle.

Avant la commercialisation d'un modèle de téléphone, sa conformité par rapport aux lois ou valeurs limite européennes doit être prouvée pour pouvoir bénéficier du label CE\*\*. L'unité de mesure de la valeur limite recommandée par le Conseil européen pour les téléphones mobiles est la « Densité d'absorption spécifique » (DAS). Cette valeur limite SAR est de 2,0 W/kg\*\*\*. Elle répond aux prescriptions de la Commission internationale de protection contre les radiations CIPR\*\*\*\* et a été reprise dans la norme européenne EN 50360 sur les appareils de téléphonie portable. La définition de la DAS de téléphones mobiles s'effectue selon la norme européenne EN 50361. Elle fixe la valeur maximale de la DAS à puissance maximale sur toutes les bandes de fréquence du téléphone portable. Pendant l'utilisation, le niveau effectif de la DAS se trouve largement au-dessous de cette valeur maximale, le téléphone portable fonctionnant à

différents niveaux de puissance. Il émet uniquement avec la puissance nécessaire pour atteindre le réseau. En général, plus vous êtes proche d'une station de base, plus la puissance d'émission de votre portable est faible.

La valeur DAS maximale pour ce modèle de téléphone portable, lors du test de conformité à la norme, était de 0,66 W/kg\*\*\*\*\*.

La valeur DAS de cet appareil figure aussi sur le site Internet

**[www.siemens.com/mobilephones](http://www.siemens.com/mobilephones)**.

Même si la valeur DAS varie selon les modèles et la position dans laquelle ils sont utilisés, tous les appareils Siemens sont conformes aux exigences légales.

\* L'Organisation mondiale de la santé (OMS, CH-1211 Genève 27, Suisse), compte tenu des connaissances scientifiques actuelles, ne voit pas la nécessité de mesures préventives particulières lors de l'utilisation de téléphones mobiles.

Autres informations : **[www.who.int/peh-emf](http://www.who.int/peh-emf)**, **[www.mmfai.org](http://www.mmfai.org)**, **[www.siemens.com/mobilephones](http://www.siemens.com/mobilephones)**.

- \*\* Le label CE est une preuve valable dans toute l'UE du respect des dispositions légales en vigueur et est indispensable pour la commercialisation et la libre circulation des marchandises sur le marché intérieur européen.
- \*\*\* à travers 10 g de tissu organique.
- \*\*\*\* International Commission on Non-Ionizing Radiation Protection **www.icnirp.de**
- \*\*\*\*\* Les valeurs DAS peuvent varier en fonction des normes et bandes de fréquence nationales. Vous trouverez des informations DAS pour différentes régions sur

**[www.siemens.com/mobilephones](http://www.siemens.com/mobilephones)**

# **Certificat de garantie pour la France**

La présente garantie bénéficie, dans les conditions ci-après, à l'utilisateur final ayant procédé à l'acquisition de ce Produit Siemens (ci-après le Client). Pour la France, la présente garantie ne limite en rien, ni ne supprime, les droits du Client issus des articles 1641 et suivants du Code Civil Français relatifs à la garantie légale des vices cachés.

- Si ce Produit Siemens et ses composants présentent des vices de fabrication et/ou de matière dans les 24 mois suivant son achat neuf, Siemens procédera à sa réparation ou le remplacera gratuitement et de sa propre initiative par un modèle identique ou par modèle équivalent correspondant à l'état actuel de la technique. La présente garantie n'est valable que pendant une période de 6 mois à compter de sa date d'achat neuf pour les pièces et éléments de ce Produit Siemens qui sont soumis à l'usure (p. ex. batteries, claviers, boîtiers, petites pièces de boîtiers, housses – si compris dans la fourniture).
- La présente garantie n'est pas valable en cas de non-respect des informations contenues dans le mode d'emploi, ou en cas de dommage manifestement provoqué par une manipulation ou une utilisation inadéquate.
- La présente garantie ne s'applique pas aux éléments et données fournis par le vendeur du Produit Siemens, ou installés par le Client lui-même (par ex. l'installation, la configuration, le téléchargement de logiciels, l'enregistrement de données). Sont également exclus de la présente garantie le manuel d'utilisation ainsi que tout logiciel fourni séparément sur un autre support de données, ainsi que les Produits Siemens dotés d'éléments ou d'accessoires non homologués par Siemens,

les Produits dont les dommages sont causés volontairement ou par négligence (bris, casses, humidité, température inadéquate, oxydation, infiltration de liquide, surtension électrique, incendie, ou tout autre cas de force majeure), les Produits Siemens présentant des traces d'ouverture (ou de réparation et/ou modifications effectuées par un tiers non agréé par Siemens), et les Produits envoyés en port dû à Siemens ou à son centre agréé.

- La facture ou le ticket de caisse comportant la date d'achat par le Client sert de preuve de garantie. Une copie de ce document justifiant de la date de départ de la garantie est à fournir pour toute mise en œuvre de la présente garantie. Un justificatif d'achat doit au moins comporter le nom et le logo de l'enseigne, la date d'achat, le modèle concerné et le prix. Le Client doit faire valoir ses droits à garantie dans les deux mois de la découverte du vice du téléphone, sauf disposition impérative contraire.
- Le présent Produit Siemens ou ses composants échangés et renvoyés à Siemens ou son prestataire deviennent propriété de Siemens.
- La présente garantie s'applique uniquement aux Produits Siemens neufs achetés au sein de l'Union Européenne. Elle est délivrée par Siemens SAS, 9, rue du Docteur Finot, F-93200 SAINT DENIS pour les téléphones achetés en France.
- La présente garantie représente l'unique recours du Client à l'encontre de Siemens pour la réparation des vices affectant le Produit Siemens. Siemens exclut donc toute autre responsabilité au titre des dommages matériels et immatériels directs ou indirects, et notamment la

réparation de tout préjudice financier découlant d'une perte de bénéfice ou d'exploitation, ainsi que des pertes de données. En aucun cas Siemens n'est responsable des dommages survenus aux biens du Client sur lesquels est connecté. relié ou intégré le Produit Siemens, sauf disposition impérative contraire.

- De même, la responsabilité de Siemens ne peut être mise en cause pour les dommages survenus aux logiciels intégrés dans le Produit Siemens par le Client ou tout tiers à l'exception de Siemens.
- La mise en jeu de la présente garantie, et l'échange ou la réparation concernant le Produit Siemens ne font pas naître une nouvelle période de garantie, qui demeure en tout état de cause la durée initiale, sauf disposition impérative contraire.
- Siemens se réserve le droit de facturer au client les frais découlant du remplacement ou de la réparation du Produit Siemens lorsque le défaut du Produit Siemens n'est pas couvert par la garantie. De même Siemens pourra facturer au Client les frais découlant de ses interventions sur un Produit Siemens remis par le Client et en bon état de fonctionnement.

Pour bénéficier de cette garantie, prière de vous adresser à notre aide en ligne sur Internet **www.siemens.com/ [mobilephonescustomercare](http://www.siemens.com/mobilephonescustomercare)**

ou au service téléphonique de Siemens. Vous trouverez le numéro de téléphone correspondant dans le mode d'emploi.

# **Contrat de licence**

Le présent contrat de licence est conclu entre vous et Siemens Aktiengesellschaft ("Siemens"), République Fédérale d'Allemagne. Ce contrat vous autorise à utiliser le Logiciel Sous Licence, spécifié au point 1 cidessous ("Logiciel"), installé sur votre téléphone, enregistré sur CD-Rom, reçu par voie électronique ou par téléchargement à distance, conformément aux clauses et conditions énoncées ci-après. Ce logiciel peut, selon le cas, être téléchargé depuis les pages Internet de Siemens ou chargé à partir d'autres supports de données.

Lisez soigneusement le présent contrat avant d'utiliser votre téléphone. En utilisant votre téléphone, en installant , copiant ou en utilisant le logiciel, vous reconnaissez avoir lu et compris le présent contrat. Vous reconnaissez également que vous acceptez les clauses et conditions du présent contrat de licence. Vous acceptez aussi que, dans le cas où Siemens ou un tiers, lui ayant accordé une licence, serait contraint d'engager une action , judiciaire ou extrajudiciaire , pour faire valoir ses droits sur la base du présent contrat, Siemens et/ou ce tiers serait en droit d'exiger de vous, à côté de la reconnaissance de ses autres droits, , le remboursement des frais engagés ainsi que des honoraires d'avocat raisonnablement engagés . Si vous n'acceptez pas toutes les clauses et conditions du présent Contrat, vous n'êtes pas autorisé à installer, copier ou à utiliser le logiciel de quelconque autre manière. Sauf disposition contraire, le présent Contrat s'applique à toutes les mises à jours, versions, révisions ou développements du Logiciel Sous Licence.

1. Le logiciel visé est défini [LOGICIEL SOUS LICENCE]. Le terme « Logiciel Sous Licence » mentionné dans le présent contrat désigne toutes les formes de logiciels et progiciels, présents dans votre téléphone, contenus dans les disques, CD-ROMs, e-mails incluant les pièces jointes et tout support fourni avec ou accompagnant le présent Contrat. Ceci inclut les logiciels et progiciels fournis par Siemens ou des tiers sous toutes ses versions, incluant les versions modifiées et améliorées ainsi que les copies, qu'ils soient téléchargés à distance, par voie électronique à partir des pages Internet Siemens ou d'autres serveurs ou obtenus sur tout autre support.

2. DROIT DE PROPRIETE . Le Logiciel Sous Licence et tous les droits attachés audit Logiciel , sans aucune restriction, y compris les droits de propriété, appartiennent à Siemens, à ses filiales ou aux tiers leur ayant accordé une licence. Le Logiciel Sous Licence bénéficie de la protection prévue par les conventions internationales ainsi que par toutes les législations nationales relatives à la propriété intellectuelle. Le présent Contrat ne vous confère aucun droit et notamment aucun titre de propriété sur le Logiciel Sous Licence. La structure, l'organisation et le code du Logiciel Sous Licence sont des secrets commerciaux de Siemens, de ses filiales ou des tiers leur ayant accordé une licence.

Lorsque la copie du logiciel sous licence est autorisée, vous devez reproduire sur toutes les copies les mentions concernant les droits de propriété intellectuelle ("copyright notice").

3. LICENCE D'EXPLOITATION Siemens vous accorde une licence non exclusive et non transférable d'utilisation du Logiciel Sous Licence pour votre seul usage. Dans ce cadre, vous pouvez installer ou utiliser le Logiciel Sous Licence installé sur le téléphone. Le Logiciel Sous Licence constitue avec le téléphone un seul et unique produit et ne peut être utilisé qu'avec le téléphone conformément aux présentes conditions.

4. LIMITES D'EXPLOITATION VOUS n'êtes pas autorisé à copier, à distribuer, à modifier, à décompiler, à désassembler, à décoder le Logiciel Sous Licence ou à effectuer des tâches dérivées sur le Logiciel Sous Licence, à l'exception de ce qui est précisé ci-après :

(a) Vous pouvez effectuer une copie de sauvegarde du Logiciel Sous Licence (à l'exclusion de la documentation). Toutes les autres copies que vous pouvez faire du Logiciel Sous Licence constituent une violation du présent contrat.

(b) Vous devez utiliser le Logiciel Sous Licence en respectant le présent contrat de licence ; en particulier, vous ne devez pas modifier le Logiciel Sous Licence ou le transmettre à des tiers sans en transférer le support correspondant .

(c) Vous n'êtes pas autorisé à céder le Logiciel Sous Licence, en céder la licence, accorder une sous-licence ou le louer, sous quelque forme que ce soit, sans l'autorisation expresse de Siemens.

(d) Vous ne devez pas effectuer d'opération de rétro-ingénierie, de décompilation, de modification, de désassemblage ou de décodage sur le Logiciel Sous Licence sauf si ces opérations sont expressément autorisées par la législation en vigueur.

5. Il est strictement interdit par Siemens d'utiliser de manière abusive le Logiciel Sous Licence ou les données obtenues à l'aide du Logiciel Sous Licence. Une telle utilisation abusive peut constituer une violation du droit allemand, américain ou de tout autre droit et entraîner la responsabilité de son auteur. Vous êtes seul responsable de l'utilisation conforme du Logiciel Sous Licence aux termes du présent contrat de licence.

6. Le présent contrat de licence entre en vigueur avec l'installation du Logiciel Sous Licence, la copie ou l'utilisation du Logiciel Sous Licence, en fonction de l'événement qui se produit le premier. Vous pouvez résilier à tout moment le contrat de licence en effaçant ou en retirant d'une autre manière quelconque le Logiciel Sous Licence, y compris toutes les copies de sauvegarde et la documentation fournie par Siemens.

Le présent contrat de licence prend fin automatiquement et immédiatement si vous violez l'une des dispositions du présent contrat. Les droits et obligations des articles 2,5,6,7,9,12, et 13 restent valides au-delà de la résiliation.

7. Vous reconnaissez que le logiciel sous licence vous est fourni « en l'état », sans garantie d'aucune sorte. Ni Siemens, ni aucune filiale du groupe, ni les tiers leur ayant accordé une licence, ne donnent de garantie. explicite ou implicite, concernant l'adéquation du logiciel à un besoin ou à un usage particulier ou concernant la non-violation de droits de propriété , , de droits de propriété intellectuelle ou industrielle, de droits des marques ou de tout autre droit de tiers.

En particulier, aucune garantie n'est accordée concernant les fonctions du Logiciel Sous Licence ou son aptitude à un fonctionnement sans erreur ou interruption pour lequel Siemens et le tiers fournisseur de logiciel ne prennent aucune responsabilité à leur charge. D' éventuelles informations fournies par Siemens ou au nom du groupe ne constituent pas une garantie et n'engendre aucune responsabilité au sens du présent contrat de licence. Vous êtes seul et entièrement responsable de l'installation et de l'utilisation du logiciel.

8. Siemens assure uniquement les obligations formulées expressément dans le présent contrat de licence.

9. LIMITATION DE RESPONSABILITÉ. En aucun cas Siemens, ses collaborateurs, ses filiales ou les tiers leur ayant accordé une licence ne pourront être tenus responsables de dommages matériels et/ou immatériels, directs ou indirects, et notamment des frais nécessaires pour se procurer des biens ou services de substitution, des manques a gagner, des pertes de profit, de l'interruption d'exploitation, de la perte de données ou de tout autre dommage qu'il soit économique, pénalités ou autre, qu'il soit d'origine contractuelle ou délictuelle ou qu'il soit dû à une négligence. Est également exclue toute responsabilité pour des dommages, résultant de l'utilisation ou de la nonutilisation du logiciel, alors même que Siemens a été informée de la possibilité de tels dommages par le preneur de la licence ou par des tiers. Toutefois, ces dispositions ne s'appliquent pas lorsque la responsabilité de Siemens est d'ordre public, par exemple en vertu de la loi sur la responsabilité du fait du produit, ou de manière limitative en cas de faute intentionnelle, de dommage corporel ou de décès.

10. ELIMINATION DES DEFAUTS / SUP-PORT TECHNIQUE. Le preneur de la licence n'est en droit d'exiger ni l'élimination des erreurs du logiciel ni un quelconque support technique de la part de Siemens, ses filiales ou les tiers leur ayant accordé une licence, à moins d'en avoir convenu séparément par écrit.

Siemens ou les tiers lui ayant accordé une licence sont libres d'utiliser sans aucune limitation les suggestions, remarques ou commentaires que vous leur fournissez à propos du Logiciel Sous Licence, notamment , pour la fabrication, la commercialisation ou et la maintenance du Logiciel Sous Licence ou d'autres produits.

11. DISPOSITIONS SUR LE CONTROLE A L'EXPORTATION. Le Logiciel Sous Licence, y compris les données techniques et cryptographique, sont soumis aux dispositions sur le contrôle des exportations définies par la législation de la République fédérale d'Allemagne, de l'Union Européenne (UE), des Etats-Unis d'Amérique et éventuellement celle d'autres pays.

Vous vous engagez par les présentes à respecter toutes les dispositions relatives aux importations et aux exportations, en particulier vous vous engagez, lorsque les dispositions sur le contrôle des exportations adoptées par les Etats-Unis l'exigent, à ne pas divulguer, exporter ou ré-exporter le Logiciel Sous Licence ou une partie quelconque de celui-ci en direction de Cuba, de l'Iran, de l'Irak, de la Libye, de la Corée du Nord, du Soudan, de la Syrie ou en direction d'autres pays (y compris leurs habitants ou leurs ressortissants) pour lesquels les Etats-Unis ont adopté des restrictions ou des interdictions concernant l'exportation de produits et de services.

12. DROIT APPLICABLE. Le présent contrat est soumis au droit de la République Fédérale d'Allemagne , à l'exclusion de toute autre législation et de tout renvoi. Le tribunal compétent est celui de Munich, pour autant que vous soyez commerçant au sens du Code du commerce.

13. DISPOSITIONS DIVERSES. Le présent contrat de licence constitue le seul accord valable entre Vous et Siemens et remplace tous les autres accords relatifs au logiciel sous licence antérieurement conclus oralement ou par écrit entre vous et Siemens . Les dispositions du présent contrat de licence prévalent sur d'éventuelles dispositions contractuelles contraires. Nonobstant ce qui vient d'être énoncé, certains autres produits peuvent être soumis à des conditions supplémentaires. Ces conditions supplémentaires viennent alors compléter les dispositions du présent contrat de licence.

Si certaines dispositions du présent contrat sont ou deviennent non valides ou impossibles à appliquer, en totalité ou en partie, cela n'affectera en rien la validité du présent contrat et ses autres dispositions. Il en est de même lorsque le contrat comporte une lacune. A la place de la disposition non valide ou impossibles à appliquer ou bien afin de combler la lacune, il convient d'adopter, si cela est possible juridiquement, une disposition dont l'effet sera aussi proche que possible de l'intention des signataires du contrat ou de ce qu'ils auraient pu souhaiter, dans l'esprit du présent contrat, s'ils avaient pris en considération le point considéré au moment de la conclusion du contrat.

Toute modification du présent contrat doit faire l'objet d'un écrit. Le présent contrat de licence s'applique aussi aux ayant-droits et successeurs des parties, par exemple leurs héritiers. Le fait pour l'une des parties de ne pas faire valoir ses droits prévus au présent contrat ne pourra en aucun cas être interprété comme une renonciation à ses droits ou une reconnaissance du caractère légal des actions de l'autre partie. Sauf mentionné différemment au présent Contrat, Siemens et les tiers lui ayant accordé une licence pourront faire valoir leurs droits notamment relatifs à la protection des droits de propriété intellectuelle et industrielle, dans chaque pays et se prévaloir pour ce faire des divers lois et règlements nationaux.

# **Arborescence des menus**

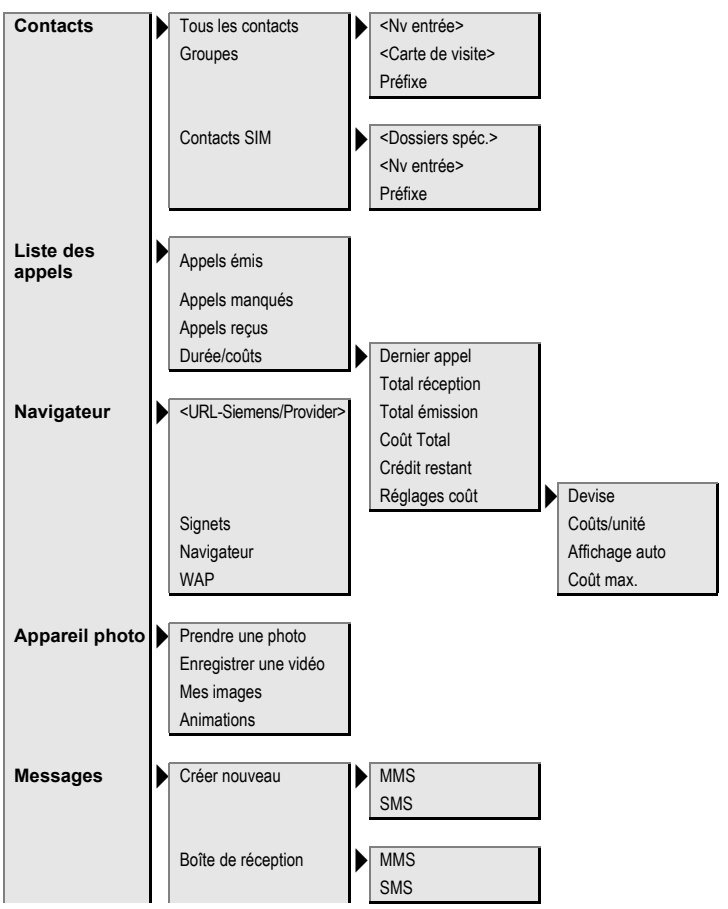

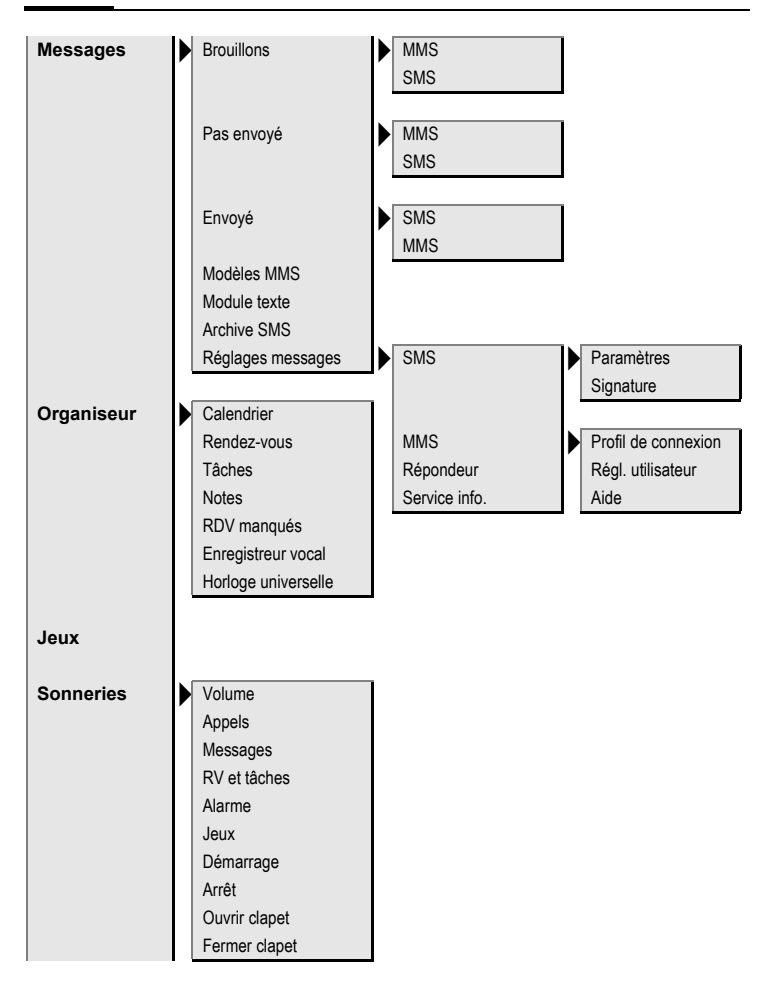

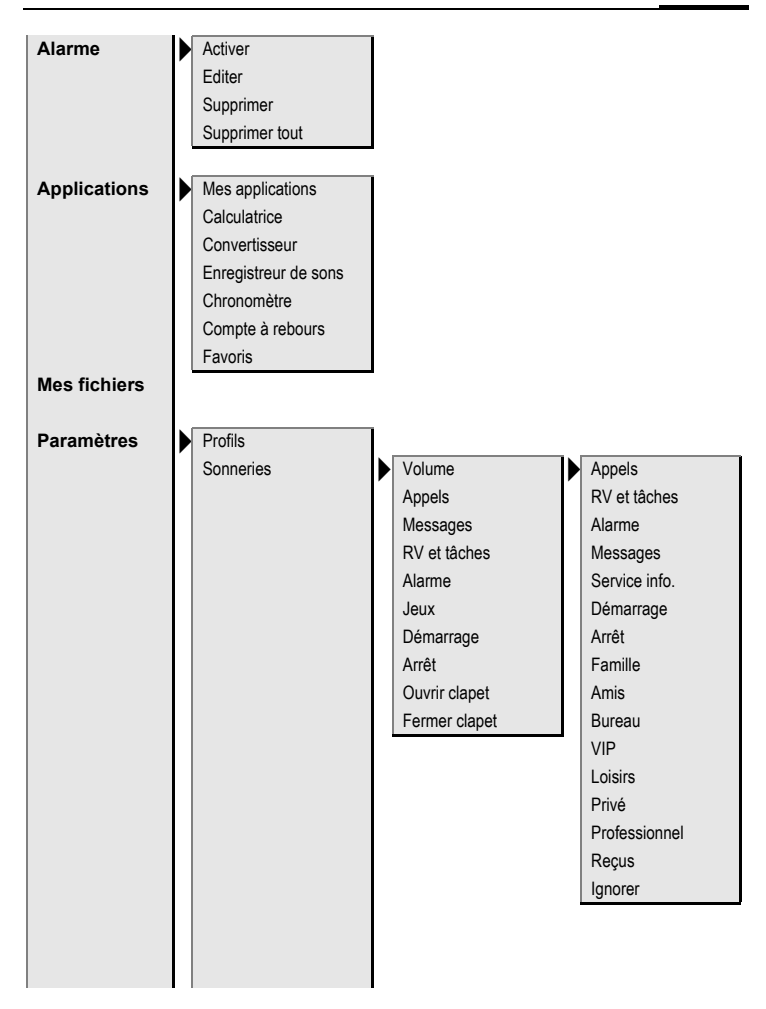

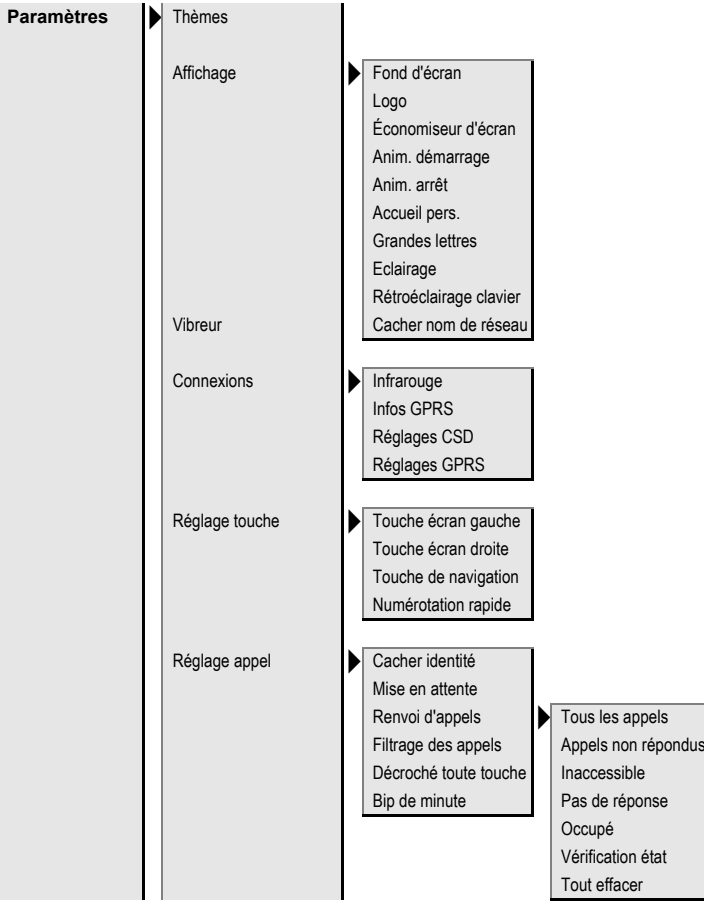

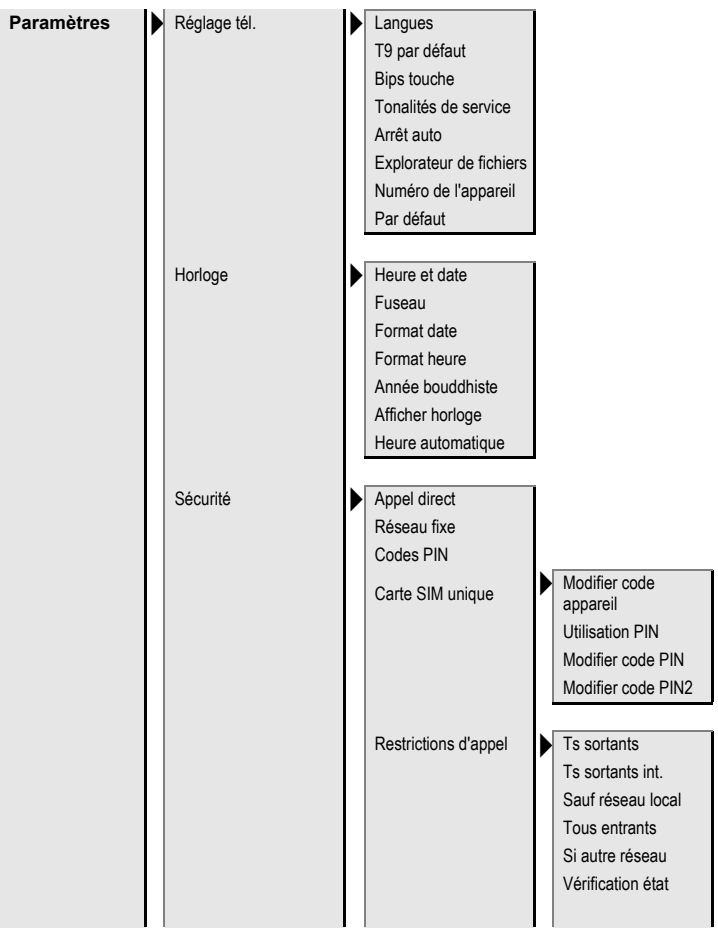
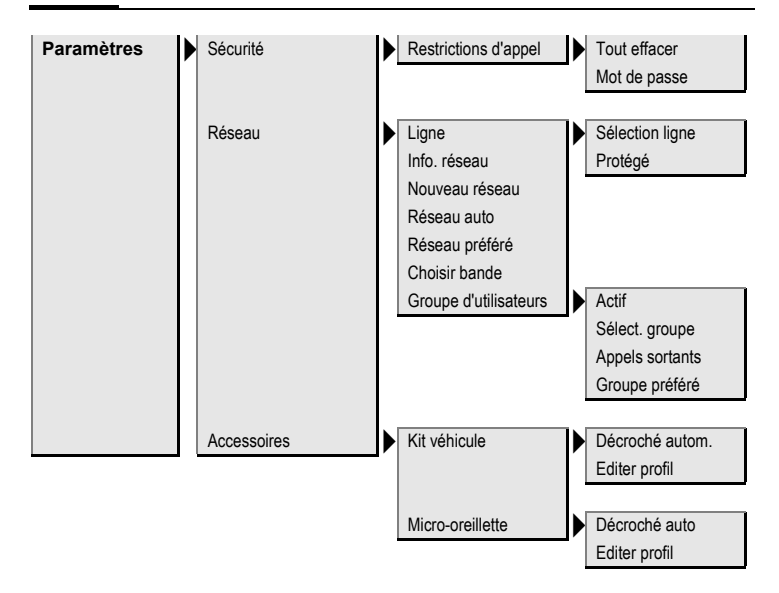

# **Index**

# **A**

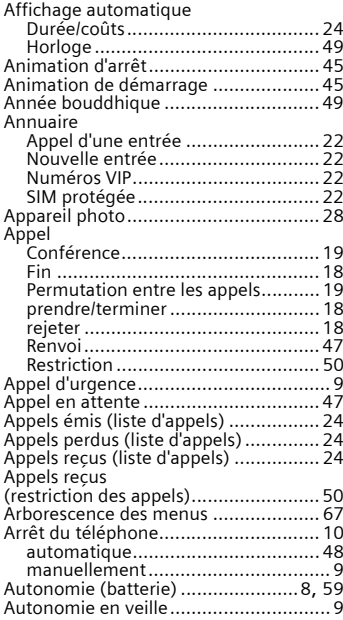

#### **B**

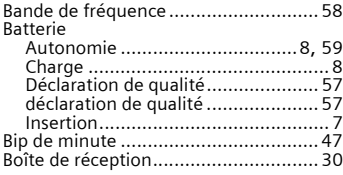

# **C**

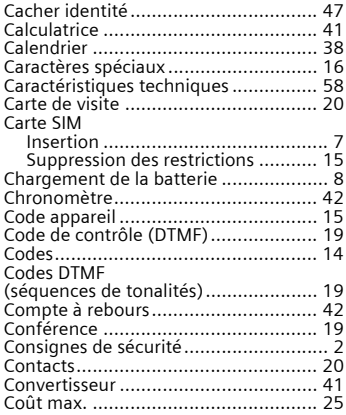

# **D**

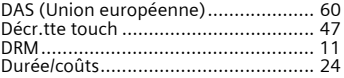

# **E**

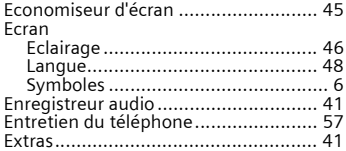

#### **F**

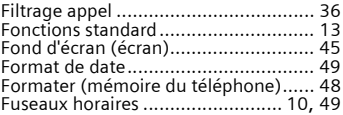

### **G**

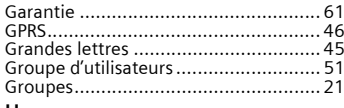

#### **H**

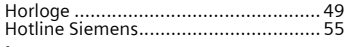

#### **I**

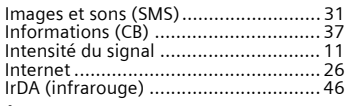

# **J**

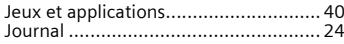

# **K**

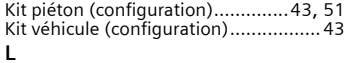

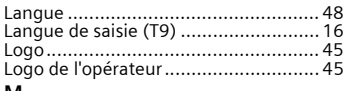

#### **M**

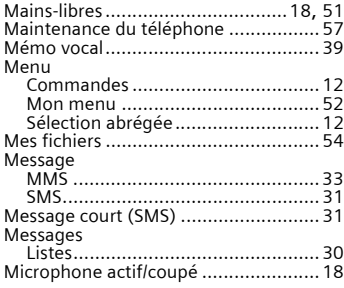

#### MMS

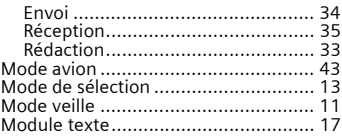

#### **N**

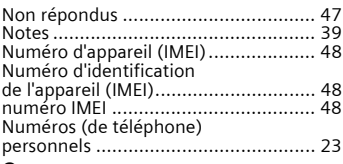

#### **O**

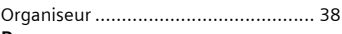

#### **P**

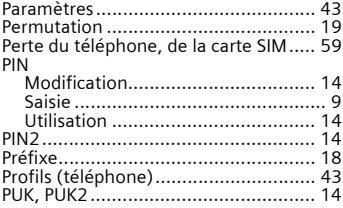

#### **R**

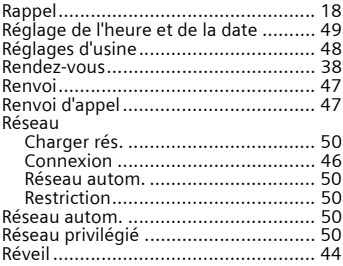

### **S**

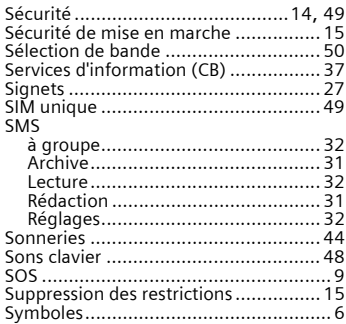

#### **T** T9

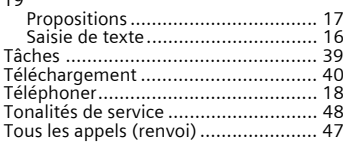

#### **V**

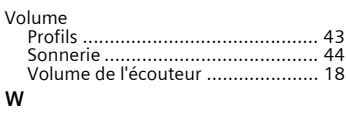

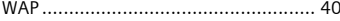